IBM SPSS Collaboration and Deployment Services Version 8 Release 2

# *Anpassungsreferenzhandbuch*

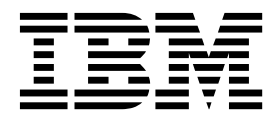

#### **Hinweis**

Vor Verwendung dieser Informationen und des darin beschriebenen Produkts sollten die Informationen unter ["Bemerkungen" auf Seite 59](#page-62-0) gelesen werden.

#### **Produktinformation**

Diese Ausgabe bezieht sich auf Version 8, Release 2, Modifikation 0 von IBM SPSS Collaboration and Deployment Services und alle nachfolgenden Releases und Modifikationen, bis dieser Hinweis in einer Neuausgabe geändert wird.

**© Copyright IBM Corporation 2000, 2018.**

# **Inhaltsverzeichnis**

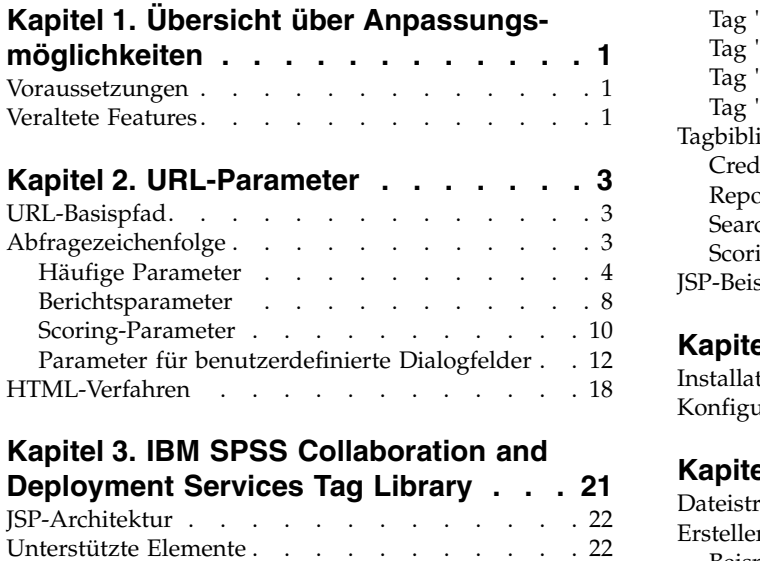

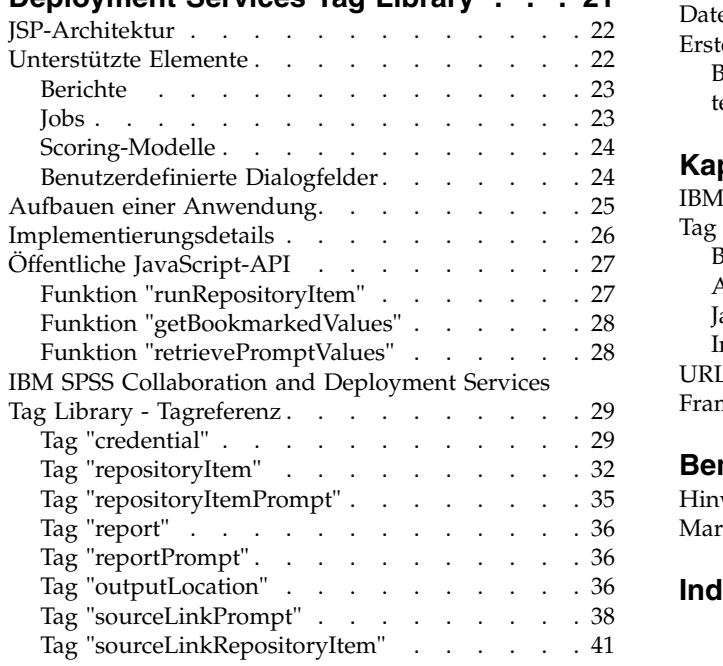

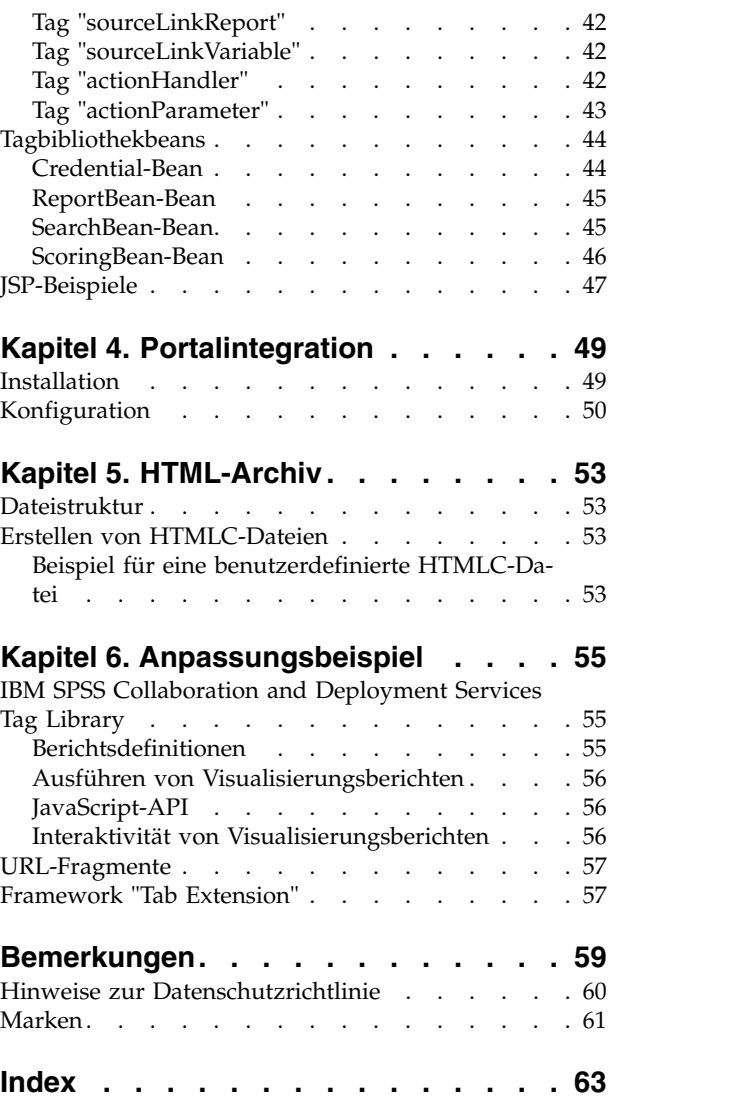

# <span id="page-4-0"></span>**Kapitel 1. Übersicht über Anpassungsmöglichkeiten**

IBM® SPSS Collaboration and Deployment Services bietet eine Vielzahl von Verfahren zum Anpassen der Interaktion mit Inhalten, die im Repository gespeichert sind. Hier einige Beispiele:

- v Referenzieren von Repository-Inhalten direkt über URL-Parameter (Uniform Resource Locators).
- v Erstellen von benutzerdefinierten Webseiten mithilfe von JSP-Tags (JavaServer Page) und basierend auf Informationen aus Berichten und Abfragen, die im Repository gespeichert sind.
- v Einbetten von Repository-Inhalten (z. B. Berichte) in Portalseiten.
- v Durchführen von Stapelverarbeitungsvorgängen für Repository-Inhalte mithilfe von Python-Scripts. Weitere Informationen finden Sie in der Dokumentation zu IBM SPSS Collaboration and Deployment Services - Essentials for Python.

## **Voraussetzungen**

Zur korrekten Verarbeitung von benutzerdefinierten Dialogfeldern müssen die folgenden Anforderungen erfüllt sein:

- v Ein ferner Ausführungsserver für IBM SPSS Statistics muss in IBM SPSS Deployment Manager eingerichtet und dann über die browserbasierte Instanz von IBM SPSS Deployment Manager als Standardserver für die Ausführung von benutzerdefinierter Dialogfeldsyntax festgelegt werden. Es ist auch möglich, individuelle benutzerdefinierte Dialogfelder zur Verwendung eines bestimmten IBM SPSS Statistics-Servers zu konfigurieren, der vom Systemstandard abweicht.
- v Der Benutzer muss über die Berechtigung *Benutzerdefinierte Dialogfelder ausführen* verfügen, um benutzerdefinierte Dialogfelder ausführen zu können.
- v Der Zugriff auf die Sicherungsdatei von IBM SPSS Statistics wird durch den IBM SPSS Statistics-Datendateitreiberservice aktiviert, der mithilfe der browserbasierten Instanz von IBM SPSS Deployment Manager installiert, gestartet und anschließend als Treiber für IBM SPSS Statistics-Daten angegeben werden muss. IBM Kunden können sich diese Software herunterladen.

**Wichtig:** Der IBM SPSS Statistics-Datendateitreiberservice muss auf einem Host mit demselben Betriebssystemtyp ausgeführt werden wie der Repository-Host. Es ist beispielsweise nicht möglich, ein Repository auf einem Linux-Server in Verbindung mit dem Datendateitreiberservice auf einem Windows-Server zu verwenden. Informationen zur Systemkonfiguration und zu Aktionen von IBM SPSS Collaboration and Deployment Services finden Sie in der Administratordokumentation.

## **Veraltete Features**

Wenn Sie von einem früheren Release von IBM SPSS Collaboration and Deployment Services migrieren, müssen Sie beachten, dass viele Features seit der letzten Version veraltet sind und nicht mehr verwendet werden.

Wenn ein Feature veraltet ist, entfernt IBM diese Funktion möglicherweise in einem nachfolgenden Release des Produkts. Zukünftige Investitionen werden sich auf die unter der empfohlenen Migrationsaktion aufgelistete strategische Funktion konzentrieren. In der Regel wird ein Feature nur dann nicht mehr verwendet, wenn es eine funktional entsprechende Alternative gibt.

**In diesem Release wurden keine Features nicht weiter unterstützt.** Für Referenzzwecke enthält die folgende Tabelle Features, die in neueren Vorgängerversionen des Produkts nicht weiter unterstützt wurden. Sofern möglich, ist in der Tabelle auch die empfohlene Migrationsaktion angegeben.

*Tabelle 1. Veraltete Features aus Vorgängerversionen*

| Einstellung der Unterstützung                                                                                                    | <b>Empfohlene Migrationsaktion</b>                                                                                                    |
|----------------------------------------------------------------------------------------------------|----------------------------------------------------------------------------------------------------|
| Sicherheitsprovider: Active Directory mit lokaler Über-<br>steuerung, wodurch erweiterte Gruppen und berechtigte<br>Benutzer unterstützt werden | Active Directory-Standardsicherheitsprovider mit gegebe-<br>nenfalls hinzugefügten erforderlichen Gruppen verwen-<br>den                                                                                                    |
| IBM SPSS Collaboration and Deployment Services<br><b>Enterprise View</b>                                                                        | Analysedatenansicht verwenden                                                                                                    |
| IBM SPSS Collaboration and Deployment Services<br><b>Enterprise View Driver</b>                                                                 | Analysedatenansicht verwenden                                                                                                    |
| Szenariodateien                                                                                                    | Szenariodateien (.scn) werden nicht weiter unterstützt.<br>Enterprise View-Quellenknoten können in Deployment<br>Manager nicht geändert werden. Alte Szenariodateien<br>können im IBM SPSS Modeler-Client geändert und als<br>Datenstromdateien erneut gespeichert werden. Auch<br>Scoring-Konfigurationen, die eine Szenariodatei verwen-<br>det haben, müssen gelöscht und basierend auf einer<br>Datenstromdatei erneut erstellt werden. |
| Webinstallation für IBM SPSS Deployment Manager                                                                                                 | Standalone-Installationsprogramm verwenden                                                                                                    |
| BIRT Report Designer for IBM SPSS                                                                                                    | Keine                                                                                                    |
| Viewer von BIRT Report Designer for IBM SPSS                                                                                                    | Keine                                                                                                    |
| IBM SPSS Collaboration and Deployment Services Portlet                                                                                          | IBM SPSS Collaboration and Deployment Services<br>Deployment Portal direkt oder die Web-Service-APIs ver-<br>wenden                                                                                                    |
| IBM SPSS Collaboration and Deployment Services Web<br>Part                                                                                      | IBM SPSS Collaboration and Deployment Services<br>Deployment Portal direkt oder die Web-Service-APIs ver-<br>wenden                                                                                                    |
| API von Scoring-Service Version 1                                                                                                    | API von Scoring-Service Version 2                                                                                                    |
| Zeitplanungsservice                                                                                                    | Keine                                                                                                    |
| Berichterstellungsservice                                                                                                    | Keine                                                                                                    |
| Operation login des Authentifizierungsservice                                                                                                   | Operation doLogin des Authentifizierungsservice                                                                                                    |
| Operation search des Suchservice                                                                                                    | Operation search2.5 des Suchservice                                                                                                    |
| JAR-Datei für SPSS AXIS/Castor-Web-Service-Client                                                                                               | Mit Java Runtime Environment, der integrierten<br>Entwicklungsumgebung (IDE) oder Eclipse Web Tools<br>Platform (WTP) bereitgestellte Tools verwenden                                                                                                    |
| API-Funktion clemrtl setLogFile()                                                                                                    | Keine                                                                                                    |
|                                                                                                    |                                                                                                    |

# <span id="page-6-0"></span>**Kapitel 2. URL-Parameter**

Sie können über direkte URLs (Uniform Resource Locators) auf Berichte von IBM SPSS Collaboration and Deployment Services Deployment Portal und andere Repository-Objekte zugreifen.

Mit URLs können Sie Berichtsdaten auf unterschiedliche Art und Weise direkt freigeben. Sie können sie z. B. in Ihre externen Websites und Anwendungen einbetten. In diesem Referenzdokument sind unter schiedliche URL-Parameter aufgeführt. Darüber hinaus enthält es einige Tipps zur Erstellung und Ver wendung von URL-Abfragezeichenfolgen für IBM SPSS Collaboration and Deployment Services Deployment Portal. Hilfe erhalten Sie beim Technical Support.

Die in diesem Dokument behandelten URL-Parameter stehen in keinem Zusammenhang mit den URLs, die in IBM SPSS Deployment Manager verfügbar sind.

## **URL-Basispfad**

Der Basispfad für alle Anforderungen lautet: http://*<Hostname>*:*<Port>*/<Kontextpfad>/peb/view/*<Content-Repository-Pfad>*

oder

http://*<Hostname>*:*<Port>*/<Kontextpfad>/peb/view?id=*<Objekt-ID>*

**<Hostname>**

Name oder IP-Adresse des Repository-Servers

**Anmerkung:** Eine IPv6-Adresse muss in eckige Klammern eingeschlossen werden, z. B. [3ffe:2a00:100:7031::1].

**<Port>**

Portnummer für die Verbindung zu dem Repository-Server

**<Kontextpfad>**

Optionaler benutzerdefinierter Kontextpfad für den Repository-Server

**<Content-Repository-Pfad>**

Ressourcenpfad des Repository-Objekts, das behandelt werden soll

**<Objekt-ID>**

Ressourcen-ID des Repository-Objekts, das behandelt werden soll

#### **Beispiele**

http://IhrServer:8080/peb/view/sample/employee.str

http://IhrServer:8080/peb/view?id=0a58c3461e885d240000010f4cc607188375

# **Abfragezeichenfolge**

An den Basispfad der URL-Referenzierung kann sich eine Abfragezeichenfolge mit Parametern anschließen, die zusätzliche Verarbeitungsinformationen enthalten. Die Abfragezeichenfolge beginnt mit einem Fragezeichen und enthält Parameter-/Wertepaare, die durch das Et-Zeichen (&) getrennt sind.

Beachten Sie Folgendes: Wenn ein Repository-Element von seiner Ressourcen-ID referenziert wird, ist das die Abfragezeichenfolge einleitende Fragezeichen für den Parameter id bereits vorhanden und sollte für andere Parameter nicht wiederholt werden.

<span id="page-7-0"></span>Eine URL muss mindestens den Content-Repository-Pfad im Basispfad oder den Parameter id enthalten. Andere Parameter sind optional. Sofern nicht anders angegeben, werden für Parameter und ihre Werte Groß- und Kleinschreibung unterschieden. Einige Parameter wie username und password werden praktisch in allen URL-Abfragen verwendet, während die Verwendung anderer Parameter vom in der Abfrage referenzierten Elementtyp abhängig sein kann. Beachten Sie, dass das System so konfiguriert sein kann, dass es einen benutzerspezifischen Authentifizierungsmechanismus verwendet, damit in der Abfragezeichenfolge keine sicheren Anmeldeparameter angegeben werden müssen.

Reservierte Zeichen wie & und ausgeschlossene US-ASCII-Zeichen wie # sollten in der URL codiert wer den, bevor sie als Parameterwert in der Abfragezeichenfolge verwendet werden. Zeichen im reservierten Satz sind jedoch nicht in allen Kontexten reserviert. Im Allgemeinen ist ein Zeichen reserviert, wenn sich die Semantik des URI ändert, wenn das Zeichen mit seiner vorangestellten US-ASCII-Codierung ersetzt wird. Daher sind bestimmte Zeichen wie ?, = und : in den Parameterwerten nicht reserviert, während Zeichen wie & und # reserviert sind und daher in der URL codiert werden müssen.

Das Zeichen & sollte beispielsweise in der URL als %26 codiert werden. Beispiel für die Angabe der folgenden URL:

http://IhrServer:8080/peb/view/sample/employee.str?username=testuser&admin

sollte angegeben werden als

http://IhrServer:8080/peb/view/sample/employee.str?username=testuser%26admin

In den folgenden Abschnitten werden die Parameter einzeln beschrieben.

# **Häufige Parameter**

Häufige Parameter werden in praktisch allen URL-Referenzierungen oder für mehrere Typen von Repository-Elementen verwendet.

#### **Parameter id**

Der Parameter id legt die Repository-ID für das Element fest, das behandelt werden soll.

#### **Syntax**

id=*<ID>*

Der Wert *<ID>* entspricht der ID des Repository-Objekts.

#### **Beispiel**

http://IhrServer:8080/peb/view?id=0a58c3461e885d240000010f4cc607188375

#### **Parameter version**

Der Parameter version legt die Version des Repository-Objekts fest, das unter Verwendung der Versionsmarkierung bzw. der Versionsbeschriftung behandelt werden soll.

Sonderzeichen (z. B. Leerzeichen) muss ein umgekehrter Schrägstrich vorangestellt werden. Lassen Sie diesen Parameter weg, um die AKTUELLSTE Version anzuzeigen.

#### **Syntax**

version=m.*<Versionsmarkierung>* version=l.*<Beschriftung>*

Der Wert *<Versionsmarkierung>* entspricht der Version des Repository-Objekts. Alternativ kennzeichnet der Wert *<Beschriftung>* die Versionsbeschriftung des Repository-Objekts.

#### <span id="page-8-0"></span>**Beispiele**

http://srvr:80/peb/view/sample/emp.str?version=m.1:2006-12-04%2020:39:17.995

http://IhrServer:8080/peb/view/sample/employee.str?version=l.firstVersion

#### **Parameter username**

Der Parameter username definiert den Benutzer, mit dem die Anmeldung beim System erfolgt.

#### **Syntax**

username=*<Benutzer-ID>*

username=<Benutzer-ID>

Der Wert *<Benutzer-ID>* ist die Benutzer-ID der Person, die sich beim Repository-Server anmeldet.

#### **Beispiel**

http://IhrServer:8080/peb/view/sample/employee.str?username=validUser &password=pass&provider=Native

#### **Parameter password**

Der Parameter password definiert das Kennwort, mit dem die Anmeldung beim System erfolgt.

#### **Syntax**

password=*<Kennwort>*

Der Wert *<Kennwort>* ist das Kennwort der Person, die sich beim Repository-Server anmeldet.

#### **Beispiel**

```
http://IhrServer:8080/peb/view/sample/employee.str?username=validUser
&password=pass&provider=Native
```
#### **Parameter provider**

Der Parameter provider definiert den Sicherheitsprovider, mit dem die Berechtigungsnachweise validiert werden.

Für provider muss ein Wert angegeben werden, falls die Parameter username und password verwendet werden.

#### **Syntax**

provider=*<Provider>*

Der Wert *<Provider>* gibt den Sicherheitsprovider an. Gültige Werte sind:

- *Native* für den integrierten Anbieter.
- v *AD\_<Name>/<Domäne>* für Active Directory, wobei *<Name>* dem Namen des Sicherheitsproviders im System und *<Domäne>* dem DNS-Namespace entspricht

Sonderzeichen (z. B. Leerzeichen) muss ein umgekehrter Schrägstrich vorangestellt werden.

#### **Beispiel**

```
http://IhrServer:8080/peb/view/sample/employee.str
?username=validUser&password=pass&provider=Native
```
#### **Parameter promptstate**

Der Parameter promptstate legt fest, ob das Dialogfeld, das zur Eingabe von Variablenwerten auffordert, die nicht in der Abfragezeichenfolge angegeben werden, unterdrückt werden soll.

#### <span id="page-9-0"></span>**Syntax**

promptstate=*<x>*

Der Wert *1* für *<x>* unterdrückt das Dialogfeld mit der Eingabeaufforderung während der Laufzeit und verwendet den angegebenen Variablenwert für angeforderte Variablen, die nicht angegeben wurden. Beim Wert *2* wird das Dialogfeld mit der Eingabeaufforderung für alle angeforderten Variablen angezeigt, die nicht angegeben wurden. Alternativ können Sie diesen Parameter weglassen, um die Anzeige des Dialogfelds mit der Eingabeaufforderung zuzulassen.

#### **Beispiel**

```
http://IhrServer:8080/peb/view/sample/employee.viz?&username=validUser
&password=pass&provider=Native&fragment=true&outputtype=html
&var_EmployeeID=1&promptstate=1
```
#### **Parameter waitstate**

Der Parameter waitstate legt fest, ob das Fenster "Warten" angezeigt wird, wenn ein Bericht ausgeführt wird.

#### **Syntax**

waitstate=*<x>*

Beim Wert *1* für *<x>* wird das Fenster "Warten" unterdrückt. Lassen Sie diesen Parameter weg, um das Fenster "Warten" anzuzeigen.

#### **Beispiel**

```
http://IhrServer:8080/peb/view/sample/employee.viz?username=validUser
&password=pass&provider=Native&fragment=true&outputtype=html
&var_EmployeeID=1&promptstate=1&waitstate=1&fragment=true
```
#### **Parameter partId**

Der Parameter partId gibt einen bestimmten Teil des referenzierten Repository-Objekts an.

Bei HTMLC-Dateien kann dieser Parameter eine bestimmte Datei innerhalb des Archivs referenzieren. Bei IBM SPSS Statistics-Ausgabedateien (.spw) entspricht der Parameter dem Index gemäß der Anzeige in der Gliederung der Datei. Geben Sie also partId=0 an, um den ersten Teil abzurufen.

#### **Syntax**

partId=*<Referenz-ID>*

*<Referenz-ID>* kann folgende Werte annehmen:

- v Den relativen Pfad und den Namen einer Datei innerhalb einer HTMLC-Datei.
- Den Index der gewünschten Ausgabe in einer . spw-Datei

#### **Beispiel**

http://IhrServer:8080/peb/view/output.htmlc?username=validUser &password=pass&provider=Native&partId=img/chart.png

http://IhrServer:8080/peb/view/output.spw?username=validUser &password=pass&provider=Native&partId=1

#### **Parameter outputtype**

Der Parameter outputtype legt den Dateityp des Ergebnissets fest.

#### **Syntax**

outputtype=*<Dateityp>*

Dabei entspricht *<Dateityp>* einem der Werte in den folgender Tabellen.

<span id="page-10-0"></span>*Tabelle 2. Visualisierungsausgabetypen*.

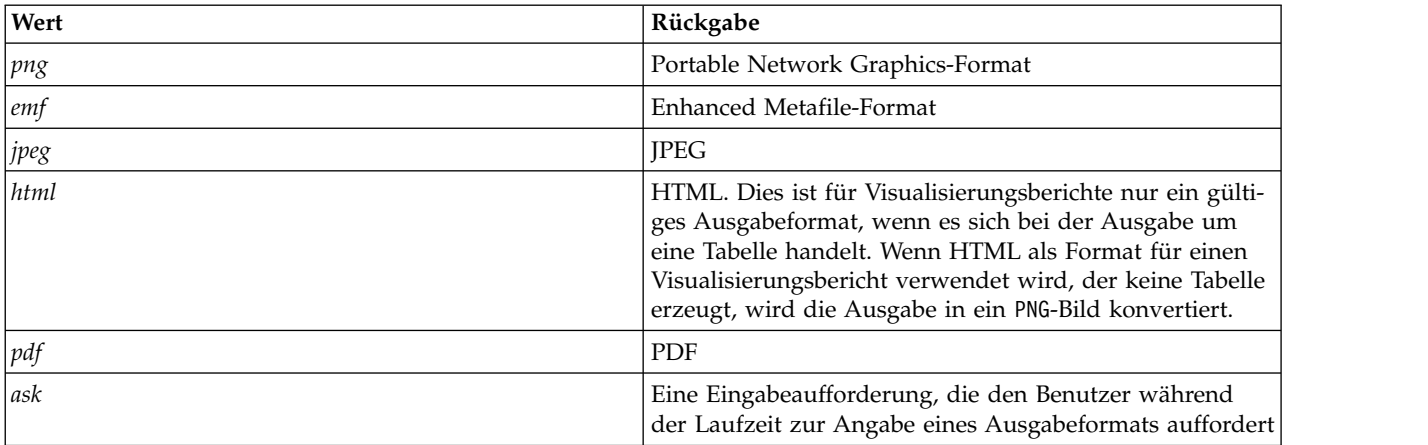

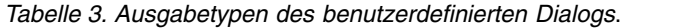

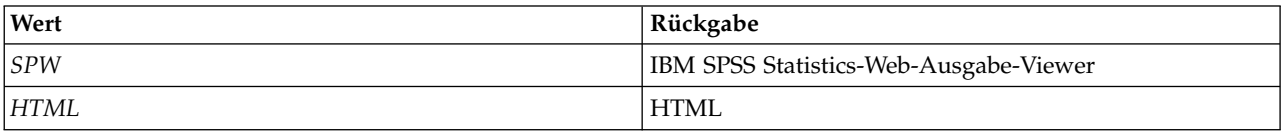

#### **Beispiel**

http://IhrServer:8080/peb/view/sample/employee.viz?username=validUser &password=pass&provider=Native&fragment=true&outputtype=html

#### **Parameter format**

Der Parameter format legt fest, ob die ursprüngliche, im Repository gespeicherte Datei zurückgegeben oder ausgeführt werden soll.

#### **Syntax**

format=raw

Bei Angabe des Werts *raw* wird die ursprüngliche Datei zurückgegeben.

#### **Beispiel**

http://IhrServer:8080/peb/view/sample/employee.rptdesign?username=validUser &password=pass&provider=Native&format=raw

#### **Parameter fragment**

Der Parameter fragment legt fest, ob die Benutzerschnittstellenelemente von IBM SPSS Collaboration and Deployment Services Deployment Portal (also die Kopf- und Fußzeile und der Content-Repository-Baum) mit den Berichtsergebnissen angezeigt werden sollen.

#### **Syntax**

fragment=true

Der Wert *true* unterdrückt die Elemente der IBM SPSS Collaboration and Deployment Services Deployment Portal-Schnittstelle. Lassen Sie diesen Parameter weg, um die Schnittstelle anzuzeigen.

#### **Beispiel**

```
http://IhrServer:8080/peb/view/sample/employee.viz?username=validUser
&password=pass&provider=Native&fragment=true
```
#### <span id="page-11-0"></span>**Parameter für Variablen**

Bei nicht für einen Bericht bestimmten Repository-Elementen, die Variablen verwenden (z. B. Jobs), kann der Wert einer Variablen angegeben werden, indem Name und Wert der Variablen in der Abfragezeichenfolge der URL mit angegeben werden.

Bei Berichtselementen muss dem Variablennamen das Präfix var\_ vorangestellt werden.

#### **Syntax**

*<Variable>*=*<Wert>*

Der Wert *<Variable>* entspricht dem Namen der Variablen, die erfüllt werden muss. *<Wert>* ist der Eintrag, der verwendet werden muss, um die angegebene Berichtsvariable zu erfüllen.

#### **Beispiel**

http://IhrServer:8080/peb/view/sample/myJob?username=validUser %bassword=pass&provider=Native&region=1

## **Berichtsparameter**

Berichtsparameter werden in Referenzen auf in IBM SPSS Collaboration and Deployment Services Repository gespeicherte Berichte verwendet.

Bei den Berichten kann es sich um Visualisierungsberichte handeln.

#### **Parameter dbcredential\_datasourcename**

Der Parameter dbcredential\_datasourcename legt die Berechtigungsnachweise fest, mit denen die Anmeldung in der Datenquelle erfolgt.

Dieser Parameter wird verwendet, wenn die Benutzer-ID für die Datenquelle nicht mit der Benutzer-ID von IBM SPSS Collaboration and Deployment Services Deployment Portal identisch ist.

#### **Syntax**

dbcredential\_*<Datenquellenname>*=*<Anmelde-ID>*

Der Wert *<Datenquellenname>* ist der Name der angegebenen Datenquelle. Der Wert *<Anmelde-ID>* ist die ID des Berechtigungsnachweisobjekts, das für die Verbindung zu der Datenquelle verwendet wird.

#### **Beispiel**

http://IhrServer:8080/peb/view/sample/employee.viz ?dbcredential\_yourDS=0a58c346cd5b72010000010f3df6d5e28130

#### **Parameter dbuser\_datasourcename**

Der Parameter dbuser datasourcename legt die Benutzer-ID fest, mit der die Anmeldung in der Datenquelle erfolgt.

Er wird verwendet, wenn die Benutzer-ID für die Datenquelle von der Benutzer-ID für IBM SPSS Collaboration and Deployment Services Deployment Portal abweicht.

#### **Syntax**

dbuser\_*<Datenquellenname>*=*<Benutzer-ID>*

Der Wert *<Datenquellenname>* steht für den Namen der angegebenen Datenquelle. Der Wert *<Benutzer-ID>* steht für die Benutzer-ID der Person, die sich bei der Datenquelle anmeldet.

#### **Beispiel**

http://IhrServer:8080/peb/view/sample/employee.viz?dbuser\_yourDS=sa

#### <span id="page-12-0"></span>**Parameter dbpwd\_datasourcename**

Der Parameter dbpwd\_datasourcename legt das Kennwort fest, mit dem die Anmeldung in der Datenquelle erfolgt.

Dieser Parameter wird verwendet, wenn die Benutzer-ID für die Datenquelle nicht mit der Benutzer-ID von IBM SPSS Collaboration and Deployment Services Deployment Portal identisch ist.

#### **Syntax**

dbpwd\_*<Datenquellenname>*=*<Kennwort>*

Der Wert *<Datenquellenname>* steht für den Namen der angegebenen Datenquelle. Der Wert *<Kennwort>* ist das Kennwort der Person, die sich bei der Datenquelle anmeldet.

#### **Beispiel**

http://IhrServer:8080/peb/view/sample/employee.viz ?dbuser\_yourDB=sa&dbpwd\_yourDB=sa

**Anmerkung:** Wenn der Parameter dbcredential\_datasourcename angegeben wurde, wird dieser Parameter vor den Parametern dbuser datasourcename und dbpwd datasourcename für die Herstellung einer Verbindung zu der Datenquelle berücksichtigt.

#### **Parameter width**

Der Parameter width legt die Breite eines Bilds oder Diagramms fest. Dieser Parameter wird vor allem für Visualisierungsberichte verwendet.

Für Berichte mit Höhen- und Breitenangaben müssen die Parameter height und width angegeben wer den. Wenn einer der Parameter fehlt, wird das Diagramm mit der Standardhöhe und -breite angezeigt.

#### **Syntax**

width=*<x>*

Der Wert *<x>* gibt den ganzzahligen Wert für die Breite in Pixeln an.

#### **Beispiel**

```
http://IhrServer:8080/peb/view/sample/employee.viz?username=validUser
&password=pass&provider=Native&fragment=true&outputtype=html
&var_EmployeeID=1&promptstate=1&waitstate=1&width=500&height=1000
```
#### **Parameter height**

Der Parameter height legt die Höhe eines Bilds oder Diagramms fest. Dieser Parameter wird vor allem für Visualisierungsberichte verwendet.

Für Berichte mit Höhen- und Breitenangaben müssen die Parameter height und width angegeben wer den. Wenn einer der Parameter fehlt, wird das Diagramm mit der Standardhöhe und -breite angezeigt.

#### **Syntax**

height=*<x>*

Der Wert *<x>* gibt den ganzzahligen Wert für die Höhe in Pixeln an.

#### **Beispiel**

```
http://IhrServer:8080/peb/view/sample/employee.viz?username=validUser
&password=pass&provider=Native&fragment=true&outputtype=html
&var_EmployeeID=1&PROMPTSTATE=1&waitstate=1&width=500&height=1000
```
#### **Parameter var\_variable**

Der Parameter var\_variable legt den Wert fest, der die angegebene Berichtsvariable erfüllt.

#### <span id="page-13-0"></span>**Syntax**

var\_*<Variable>*=*<Wert>*

Der Wert *<Variable>* ist der Name der Variablen, die an den Bericht übergeben wird.

#### **Beispiel**

http://IhrServer:8080/peb/view/sample/employee.rptdesign?username=validUser &password=pass&provider=Native&fragment=true&outputtype=html&var\_EmployeeID=1

#### **Hinweise**

- v Bei Berichten unterdrückt die Angabe eines Variablenwerts in der URL das Eingabeaufforderungsdialogfeld für diese Variable.
- v Um einen einzelnen Variablenwert anzugeben (=), verwenden Sie die Syntax var\_Lastname=Curtis.
- v Um mehrere Variablenwerte anzugeben (IN), verwenden Sie die Syntax var\_Lastname=Curtis &var\_Lastname=McLind.
- v Um einen Bereich von Variablenwerten anzugeben (BETWEEN), verwenden Sie die Syntax var Dateship=3-1-2007&var Dateship=3-31-2007.
- Um Werte für mehrere Variablen anzugeben, verwenden Sie die Syntax var Lastname=Curtis &var\_Dateship=3-1-2007&var\_Dateship=3-31-2007.

## **Scoring-Parameter**

Scoring-Parameter werden bei der Referenzierung von Scoring-Konfigurationen zum Generieren von Scores verwendet.

#### **Parameter dataset**

Der Parameter dataset gibt den Speicherort einer SQL-Definition an, die für das Stapelscoring verwendet werden soll.

Der Wert dieses Parameters ist ein relativer Pfad in IBM SPSS Collaboration and Deployment Services Repository.

#### **Syntax**

dataset=*<Speicherort>* dataset.*<Tabellen-ID>*=*<Speicherort>*

Der Wert von *<Speicherort>* ist der Repository-Pfad.

Wenn das Dataset mehrere Tabellen enthält, hängen Sie an den Parameter einen Punkt gefolgt von der Tabellen-ID für die gewünschte Tabelle an. Der Wert *<Tabellen-ID>* kann durch Untersuchung des Scoring-Modells in IBM SPSS Modeler ermittelt werden.

#### **Beispiel**

```
http://IhrServer:8080/peb/view/myPMML.xml?username=validUser
&password=pass&scoring_configuration=testConfig
&dataset=/datasets/dataset.sql
```
#### **Parameter dataset\_label**

Mit dem Parameter dataset label kann der Benutzer die entsprechende Version des Datasets angeben. Die angegebene Datasetversion muss mit dem in der Scoring-Konfiguration definierten Datenprovider kompatibel sein.

Ohne Angabe wird die *AKTUELLSTE* Version verwendet.

#### **Syntax**

dataset\_label=*<meineBeschriftung>* dataset\_label.*<Tabellen-ID>*=*<meineBeschriftung>* <span id="page-14-0"></span>Der Wert *<meineBeschriftung>* steht für die Beschriftung für die Datasetversion.

Wenn das Dataset mehrere Tabellen enthält, hängen Sie an den Parameter einen Punkt gefolgt von der Tabellen-ID für die gewünschte Tabelle an. Der Wert *<Tabellen-ID>* kann durch Untersuchung des Scoring-Modells in IBM SPSS Modeler ermittelt werden.

#### **Beispiel**

```
http://IhrServer:8080/peb/view/myPMML.xml?username=validUser
&password=pass&scoring_configuration=testConfig
&dataset=/datasets/dataset.sql&dataset_label=PRODUCTION
```
#### **Parameter dataset\_table**

Mit dem Parameter dataset\_table kann der Benutzer eine Tabelle innerhalb eines Datasets angeben.

#### **Syntax**

dataset\_table=*<meineTabelle>* dataset\_table.*<Tabellen-ID>*=*<meineTabelle>*

Der Wert *<meineTabelle>* steht für den Namen der Datasettabelle.

Wenn das Dataset mehrere Tabellen enthält, hängen Sie an den Parameter einen Punkt gefolgt von der Tabellen-ID für die gewünschte Tabelle an. Der Wert *<Tabellen-ID>* kann durch Untersuchung des Scoring-Modells in IBM SPSS Modeler ermittelt werden.

#### **Beispiel**

```
http://IhrServer:8080/peb/view/myPMML.xml?username=validUser
&password=pass&scoring_configuration=testConfig&fragment=true&
dataset=/data/mySet&
dataset_label=PRODUCTION&
dataset_rowlimit=2&
dataset_table=myTable&
promptstate=1
```
#### **Parameter dataset\_rowlimit**

Der Benutzer kann die Menge der Daten, die vom Dataset für das Stapelscoring verarbeitet werden, begrenzen. Auf diese Weise lassen sich Prozesse mit langen Laufzeiten vermeiden.

Der Parameter dataset rowlimit gibt die Anzahl der Datenzeilen an, die aus dem Dataset extrahiert werden.

#### **Syntax**

```
dataset_rowlimit=<x>
dataset_rowlimit.<Tabellen-ID>=<x>
```
Der Wert *<x>* steht für die Anzahl der Datasetzeilen, die extrahiert werden sollen.

Wenn das Dataset mehrere Tabellen enthält, hängen Sie an den Parameter einen Punkt gefolgt von der Tabellen-ID für die gewünschte Tabelle an. Der Wert *<Tabellen-ID>* kann durch Untersuchung des Scoring-Modells in IBM SPSS Modeler ermittelt werden.

#### **Beispiel**

```
http://IhrServer:8080/peb/view/myPMML.xml?username=validUser
&password=pass&scoring_configuration=testConfig
&dataset=/datasets/dataset.sql&dataset_rowlimit=1000
```
### **Parameter scoring\_configuration**

Der Parameter scoring\_configuration gibt die Scoring-Konfiguration an, die von der Scoring-Engine für das Scoring des angegebenen Modells verwendet wird.

#### <span id="page-15-0"></span>**Syntax**

scoring\_configuration=*<Konfigurationsname>*

Der Wert *<Konfigurationsname>* steht für den Namen der für das Scoring zu verwendenden Scoring-Konfiguration. Die angegebene Konfiguration muss in der Lage sein, eine Scoring-Anforderung zu verarbeiten. Ein Verweis auf eine ausgesetzte Konfiguration kann keine Scores erzeugen.

#### **Beispiel**

http://IhrServer:8080/peb/view/myPMML.xml?username=validUser &password=pass&scoring\_configuration=testConfig &dataset=/datasets/dataset.sql

### **Parameter batch\_type**

Der Parameter batch type gibt an, welche Scoring-Eingabeaufforderungen angezeigt werden sollen.

Wenn der Parameter *dataset* angibt, generiert die Scoring-Schnittstelle die Eingabeaufforderungen für das Dataset und die Beschriftung. Falls der Parameter batch\_type nicht angegeben wird und keine Parameter eingaben definiert werden, wird die auf den Scoring-Parametern basierende Schnittstelle verwendet.

### **Syntax**

batch\_type=*<Eingabeaufforderung>*

Der Wert *<Eingabeaufforderung>* gibt die Quelle für die Eingabeaufforderungen an. Derzeit wird nur *dataset* als Quelle unterstützt. Lassen Sie diesen Parameter weg, um den Benutzer zur Eingabe von auf Parametern basierenden Werten aufzufordern.

### **Beispiel**

http://IhrServer:8080/peb/view/myPMML.xml?username=validUser &password=pass&scoring\_configuration=testConfig&batch\_type=dataset

# **Parameter für benutzerdefinierte Dialogfelder**

Parameter für benutzerdefinierte Dialogfelder werden zur Referenzierung von Dateien für benutzerdefinierte Dialogfelder (.spd) verwendet.

Für diese Funktionalität sind IBM SPSS Statistics-Adapter in der Umgebung von IBM SPSS Collaboration and Deployment Services erforderlich. Weitere Informationen finden Sie in der Installationsdokumentation zu IBM SPSS Statistics.

#### **Parameter dataset.uri**

Der URI des Datasets, das vom benutzerdefinierten Dialogfeld verwendet werden soll. Bei SAV-Dateien in IBM SPSS Collaboration and Deployment Services Repository kann als URI ein Repository-Pfad oder die Ressourcen-ID angegeben werden. Wenn der URI eine Datei im Dateisystem referenziert, muss der Pfad zur Datei ein Pfad sein, der für den Server mit dem IBM SPSS Statistics-Datendateitreiber gültig ist, der zum Abrufen der Variablenmetadaten verwendet wird. Außerdem muss es ein gültiger Pfad auf dem IBM SPSS Statistics-Server sein, der die Syntax ausführen wird. Wenn ein Repository-Dataset-Objekt verwendet wird, kann die Version des Objekts entweder als Versionsmarkierung oder als Beschriftung an den URI angehängt werden.

#### **Syntax**

dataset.uri=*<meinURI>*

Der Wert *<meinURI>* steht für den URI für das Dataset.

### **Beispiel**

http://IhrServer:8080/peb/view/myDialog.spd ?dataset.uri=spsscr:///Datasets/SpecificURI.sav <span id="page-16-0"></span>http://IhrServer:8080/peb/view/myDialog.spd ?dataset.uri=spsscr:///?id=0a30063bc975ede40000011cafb8deda8327.

http://IhrServer:8080/peb/view/myDialog.spd ?dataset.uri=file:///C:/Program%20Files/SPSSInc/Samples/accidents.sav

### **Parameter dataset.table**

Für Datenquellen von IBM SPSS Collaboration and Deployment Services die Tabelle, die vom benutzerdefinierten Dialogfeld verwendet werden soll. Wenn kein Name angegeben wird, wird der Benutzer aufgefordert, eine Tabelle aus der Liste der Tabellen auszuwählen.

#### **Syntax**

dataset.table=*<meineTabelle>*

Der Wert *<meineTabelle>* gibt die zu verwendende Tabelle an.

#### **Beispiel**

http://IhrServer:8080/peb/view/myDialog.spd ?dataset.uri=spsscr:///Datasets/dataset.table=myTableName

#### **Parameter dataset.prompt**

Gibt an, dass der Benutzer gezwungen wird, ein Dataset für die benutzerdefinierten Dialogfelder auszuwählen. Andernfalls wird das Dataset, das der Benutzer während der Sitzung für das erste Dialogfeld geöffnet hat und das den Suchkriterien entspricht, für jedes nachfolgende benutzerdefinierte Dialogfeld ver wendet, das nicht für die Verwendung eines speziellen Datasets konfiguriert wurde.

#### **Syntax**

dataset.prompt=*<Indikator>*

Der Wert von *<Indikator>* ist entweder *true* oder *false*.

#### **Beispiel**

http://IhrServer:8080/peb/view/myDialog.spd?dataset.prompt=true

#### **Parameter dataset.search.criteria**

Die zu verwendenden Suchkriterien für die Erstellung einer Liste von Datasets während der Ausführungszeit. Die gesamte Suchzeichenfolge muss in einer einzigen Zeile eingegeben werden. Mehrere Bedingungen können mithilfe von Klammern, logischen Und-Zeichen und logischen Oder-Zeichen kombiniert werden.

#### **Suchkriterien**

\$\$repository/title\_field\_name=<Objektname>

\$\$search/mimetype=<Objekt-MIME-Typ>

\$\$repository/version created by field=<Stempel des Benutzers, der das Objekt erstellt hat>

\$\$repository/version\_created\_date\_field=<Datum der Versionserstellung>

\$\$repository/description\_field\_name=<Objektbeschreibung>

\$\$repository/object\_last\_modified\_by=<Stempel des Benutzers, der das Objekt erstellt hat>

#### **Syntax**

dataset.search.criteria=*<meineKriterien>*

Der Wert *<meineKriterien>* entspricht dem Suchausdruck.

#### <span id="page-17-0"></span>**Beispiel**

# lokalisiert alle SAV-Dateien http://IhrServer:8080/peb/view/myDialog.spd ?dataset.search.criteria= '\$\$search/mimetype%3Dapplication/x-vnd.spss-spss-data%20or%20 \$\$search/mimetype%3Dapplication/x-vnd.spss-statistics-data'

# sucht alle Dateien, die dem Schlüsselwort SPECIAL\_DATASET entsprechen http://IhrServer:8080/peb/view/myDialog.spd ?dataset.search.criteria='\$\$repository/keyword\_field\_name%3D%3DSPECIAL\_DATASET'

#### **Parameter "variable.display"**

Der Parameter variable.display gibt an, ob Variablennamen bzw. -beschriftungen angezeigt werden sollen oder nicht.

#### **Syntax**

variable.display=*<Typ>*

Der Wert *<Typ>* ist entweder *names*, womit Variablennamen angezeigt werden, oder *labels*, womit Variablenbeschriftungen angezeigt werden.

#### **Beispiel**

```
http://IhrServer:8080/peb/view/myDialog.spd
?dataset.uri=spsscr:///Datasets/SpecificURI.sav&variable.display=labels
```
#### **Parameter variable.sort**

Der Parameter variable.sort gibt das zur Sortierung der Variablen verwendete Suchkriterium an.

#### **Syntax**

variable.sort=*<meineKriterien>*

*<meineKriterien>* kann folgende Werte annehmen:

- v *none*, um keine zusätzliche Sortierung der ursprünglichen Reihenfolge der Daten durchzuführen
- v *alphanumeric* für eine alphanumerische Sortierung von Feldnamen oder -beschriftungen (je nach Anzeige)
- *measurement* für eine Sortierung nach dem Messniveau des Felds

#### **Beispiel**

http://IhrServer:8080/peb/view/myDialog.spd ?dataset.uri=spsscr:///Datasets/SpecificURI.sav&variable.sort=alphanumeric

#### **Parameter stylesheet.url**

Wenn Sie ein CSS-Style-Sheet verwenden, das im Repository gespeichert ist, die Repository-URL des Style-Sheets.

#### **Syntax**

stylesheet.url=*<meineURL>*

Der Wert *<meineURL>* ist die URL für das Style-Sheet.

#### **Beispiel**

http://IhrServer:8080/peb/view/myDialog.spd ?stylesheet.url=/peb/view/EditBox\_pes.css&fragment=true

#### **Parameter stylesheet.name**

Wenn Sie ein CSS-Style-Sheet verwenden, das in die Datei des benutzerdefinierten Dialogfelds eingebettet ist, der Name des Style-Sheets. Das Style-Sheet kann der benutzerdefinierten Dialogdatei hinzugefügt werden, indem Komprimierprogramme wie WinZip verwendet werden.

#### <span id="page-18-0"></span>**Syntax**

stylesheet.name=*<meineStile>*

Der Wert *<meineStile>* gibt den Namen des Style-Sheets an.

#### **Beispiel**

http://IhrServer:8080/peb/view/myDialog.spd ?stylesheet.name=EditBox.css

#### **Parameter javascript.url**

Wenn Sie ein JavaScript verwenden, das im Repository gespeichert ist, die Repository-URL der Scriptdatei.

#### **Syntax**

javascript.url=*<meineURL>*

Der Wert *<meineURL>* steht für die URL für die JavaScript-Datei.

#### **Beispiel**

http://IhrServer:8080/peb/view/myDialog.spd ?javascript.url=/peb/view/EditBox\_pes.js&fragment=true

#### **Parameter javascript.name**

Wenn Sie ein JavaScript-Sheet verwenden, das in die Datei des benutzerdefinierten Dialogfelds eingebettet ist, der Name der Scriptdatei.

#### **Syntax**

javascript.name=*<meineDatei>*

Der Wert *<meineDatei>* ist der Name der JavaScript-Datei.

#### **Beispiel**

http://IhrServer:8080/peb/view/myDialog.spd?javascript.name=EditBox.js

#### **Parameter validate.method**

Ein Validierungsverfahren aus der angegebenen JavaScript-Datei, das aufgerufen wird, bevor die Seite angezeigt wird. Das übergebene Formular sollte der einzige Parameter für die Methode sein. Nach Auswertung der Eingaben gibt das Verfahren einen booleschen Wert zurück. Die Methode sollte "true" zurückgeben, falls alles korrekt ist, und "false", falls die Übertragung abgebrochen werden soll.

#### **Syntax**

validate.method=*<meineMethode>*

Der Wert *<meineMethode>* ist der Name der für die Validierung zu verwendenden Methode in der JavaScript-Datei.

#### **Beispiel**

http://IhrServer:8080/peb/view/myDialog.spd?javascript.name=EditBox.js &validate.method=myValidate

#### **Parameter output.format**

Das Format der zu erzeugenden Ausgabe. Standardformat ist das Format des Web-Ausgabe-Viewers von IBM SPSS Statistics (*.spw*). In einigen Fällen kann es sinnvoll sein, stattdessen HTML zu erzeugen. Beim Ausgabeformat wird zwischen Groß- und Kleinschreibung unterschieden.

Dieser Parameter gibt dieselben Informationen wie der Parameter outputtype an, wird jedoch nur für benutzerdefinierte Dialogfelder berücksichtigt.

#### <span id="page-19-0"></span>**Syntax**

output.format=*<meinFormat>*

Der Wert *<meinFormat>* ist das Format für die Ausgabe. Folgende Werte sind gültig:

- *SPW* für den Web-Ausgabe-Viewer IBM SPSS Statistics
- *HTML* für eine HTML-Ausgabe

#### **Beispiel**

http://IhrServer:8080/peb/view/myDialog.spd?output.format=SPW

#### **Parameter output.filename**

Der Name der Ausgabedatei. Wenn nicht angegeben, erhält die generierte Ausgabedatei den Namen der Datei des benutzerdefinierten Dialogfelds, jedoch ohne die Erweiterung *.spw*.

#### **Syntax**

output.filename=*<meineDatei>*

Der Wert *<meineDatei>* ist der Name für die Ausgabedatei.

#### **Beispiel**

http://IhrServer:8080/peb/view/myDialog.spd ?output.filename=MyOutputName.spw

#### **Parameter showOutline**

Gibt an, ob die Gliederung angezeigt werden soll. Der Standardwert ist true.

#### **Syntax**

showOutline=*<Indikator>*

Der Wert von *<Indikator>* ist entweder *true* oder *false*.

#### **Beispiel**

http://IhrServer:8080/peb/view/myDialog.spd?showOutline=true

#### **Parameter allowPivoting**

Gibt an, ob es möglich sein soll, die Tabelle zu bearbeiten. Wenn die Option inaktiviert ist, kann der Benutzer Schichten nicht drehen, vertauschen oder ändern, Ansichten nicht speichern und Daten nicht in einem neuen Fenster öffnen. Der Standardwert ist true.

#### **Syntax**

allowPivoting=*<Indikator>*

Der Wert von *<Indikator>* ist entweder *true* oder *false*.

#### **Beispiel**

http://IhrServer:8080/peb/view/myDialog.spd?allowPivoting=true

#### **Parameter allowPrinterFriendly**

Gibt an, ob eine druckeroptimierte Version für eine bestimmte Tabelle geöffnet werden kann. Der Standardwert ist true.

#### **Syntax**

allowPrinterFriendly=*<Indikator>*

Der Wert von *<Indikator>* ist entweder *true* oder *false*.

#### <span id="page-20-0"></span>**Beispiel**

http://IhrServer:8080/peb/view/myDialog.spd?allowPrinterFriendly=true

#### **Parameter allowDownload**

Gibt an, ob die Daten in eine lokale Datei heruntergeladen werden können. Der Standardwert ist true.

#### **Syntax**

allowDownload=*<Indikator>*

Der Wert von *<Indikator>* ist entweder *true* oder *false*.

#### **Beispiel**

http://IhrServer:8080/peb/view/myDialog.spd?allowDownload=true

#### **Parameter showLogs**

Gibt an, ob Protokolleinträge in der Ausgabe angezeigt werden sollen. Der Standardwert ist true.

#### **Syntax**

showLogs=*<Indikator>*

Der Wert von *<Indikator>* ist entweder *true* oder *false*.

#### **Beispiel**

http://IhrServer:8080/peb/view/myDialog.spd?showLogs=true

#### **Parameter statistics.server**

IBM SPSS Statistics-Server, der zur Ausführung der Syntax des benutzerdefinierten Dialogfelds verwendet wird. Der Wert kann ein URI oder ein Name sein, der auf einen in IBM SPSS Collaboration and Deployment Services definierten Server verweist. Bei mehreren Servern kann dieser Wert der URI oder Name eines Server-Clusters sein.

#### **Syntax**

statistics.server=*<Server-ID>*

Der Wert *<Server-ID>* gibt den für die Ausführung zu verwendenden Server an.

#### **Beispiel**

```
http://IhrServer:8080/peb/view/myDialog.spd?
statistics.server=spsscr:///?id=0a30063bc975ede40000011cafb8deda8327
```

```
http://IhrServer:8080/peb/view/myDialog.spd
?statistics.server=localStatisticsServer
```

```
http://IhrServer:8080/peb/view/myDialog.spd
?statistics.server=copServerCluster
```
#### **Parameter statistics.server.credential**

Die Berechtigungsnachweise, die verwendet werden sollen, um beim Ausführen der Syntax eine Verbindung zum IBM SPSS Statistics-Server aufzubauen. Der Wert kann ein URI oder ein Name sein, der auf Berechtigungsnachweise für IBM SPSS Collaboration and Deployment Services verweist.

#### **Syntax**

statistics.server.credential=*<meineBerechtigungsnachweise>*

Der Wert *<meineBerechtigungsnachweise>* gibt die Berechtigungsnachweise an, unter denen die Ausführung stattfindet.

#### <span id="page-21-0"></span>**Beispiel**

http://IhrServer:8080/peb/view/myDialog.spd?statistics.server=localStatisticsServer &statistics.server.credential=spsscr:///?id=0a30063bc975ede40000011cafb8deda8327.

http://IhrServer:8080/peb/view/myDialog.spd?statistics.server=localStatisticsServer &statistics.server.credential=administrator

## **HTML-Verfahren**

#### **Verwenden eines HTML-Editors**

Viele HTML-Editoren können die Erstellung von URL-Abfragezeichenfolgen vereinfachen und die korrekten Trennzeichen zwischen Parameter setzen.

#### **Verwenden von HTML-Formularen zum Übergeben von Anforderungen**

Anforderungen von IBM SPSS Collaboration and Deployment Services Deployment Portal können über HTML-Formulare übergeben werden, die in eine Webseite integriert sind. Beispielsweise können einem Benutzer folgende Aktionen über ein Formular ermöglicht werden:

- v Auswahl aus einer Liste verfügbarer Berichte
- Auswahl eines Ausgabedateityps
- v Angabe von abgefragten Variablen vor der Übergabe der Berichtsanforderung
- v Angabe einer ID und eines Kennworts vor dem Ausführen eines Berichts

Das folgende Beispiel referenziert ein benutzerdefiniertes Dialogfeld in der Aktion für ein Formular.

```
<form name='AnalyzeOptions' method='POST' target='Iframe_1'
action='/peb/view/SamplesStatistics/SPD/Simple.spd
?fragment=true&promptstate=1&waitstate=1'>
  <input type='hidden' name='username' value='userA'/>
<input type='hidden' name='password' value='passwordA/>
  <input type='hidden' name='provider' value='Native'/>
  <input type='hidden' name='dataset.uri'
value='spsscr:///SamplesStatistics/SAV/multipleResponseData.sav'/>
  <input type='hidden' name='allowPivoting' value='false'/>
  <input name='PromptParameter1' type='checkbox' value='true'/>
 Check the box to select parameter 1
  chn
  <input type='submit' value='Run Report' />
</form>
```
#### **Verwenden von IBM SPSS Collaboration and Deployment Services Repository zum Speichern benutzerdefinierter Seiten mit relativen Pfaden**

Das Repository kann als zentraler Speicherort für alle Dateien für eine benutzerdefinierte Website ver wendet werden. Relative oder absolute Pfade können auf der benutzerdefinierten Website verwendet werden, um Elemente, z. B. CSS-Style-Sheets, Bilder, Berichtsobjekte von IBM SPSS Collaboration and Deployment Services Deployment Portal und JavaScript, zu verknüpfen.

Sie können beispielsweise einen Ordner mit dem Namen MyWebPage im Repository speichern, der die benutzerdefinierte Webseite MyWebPage.htm und Ressourcen (z. B. Bilder, Style-Sheets und JavaScript-Dateien) enthält. MyWebPage.htm kann **relative** Verweise auf die Ressourcen wie folgende enthalten:

<img src="MyLogo.gif?fragment=true">

<script language="javascript" src="MyJS.js?fragment=true">

</script>

<LINK REL="StyleSheet" HREF="MyStyles.css?fragment=true" TYPE="text/css" MEDIA="screen" />

Damit diese relativen Verweise ordnungsgemäß funktionieren, muss über den Parameter fragment=true in der URL auf die Webseite zugegriffen werden. Beispiel:

http://IhrServer:port/peb/view/MyWebPage/MyWebPage.htm? username=validUser&password=pass&provider=Native&fragment=true

Wenn Sie die Ressourcen für Ihre Website an einer anderen Repository-Position als der Position speichern möchten, an der Ihre Webseite gespeichert ist, können sie von Ihrer Webseite (beispielsweise MyWebPage.htm) mithilfe von **absoluten** Pfaden folgendermaßen referenziert werden:

<img src="/peb/view/MyWebPage/images/MyLogo.gif?fragment=true">

<script language="javascript" src="/peb/view/MyWebPage/js/MyJS.js?fragment=true">

</script>

```
<LINK REL="StyleSheet" HREF="/peb/view/MyWebPage/CSS/MyStyles.css?fragment=true" TYPE="text/css"
MEDIA="screen" />
```
Oder Sie verweisen über den vollständigen Hostnamen und Port im Pfad darauf:

<img src="http://IhrServer:8080/peb/view/MyWebPage/images/MyLogo.gif? fragment=true">

```
<script language="javascript" src="http://IhrServer:8080/peb/view/ MyWebPage/js/
MyJS.js?fragment=true">
```
</script>

```
<LINK REL="StyleSheet" HREF="http://IhrServer:8080/peb/view/ MyWebPage/CSS/
MyStyles.css?fragment=true" TYPE="text/css" MEDIA="screen"/>
```
#### **Anmerkung:**

Wenn Sie eine HTML-Seite erstellen, die auf veröffentlichte Berichte (.spw) verweist, die in einen HTML-IFRAME eingebettet sind, müssen Sie die Datenschutzeinstellungen des Internet Explorer für Cookies von anderen Anbietern anpassen, um zu vermeiden, dass der Anmeldebildschirm angezeigt wird.

Dieses Szenario tritt nur auf, wenn Sie die .spw-Berichte über eine externe Website aufrufen und dabei IFRAMEs zur Einbettung und Anzeige mehrerer Berichte auf einer Webseite verwendet werden. Beim Zugriff auf die HTML-Seite werden die Berichte ausgeführt und in den IFRAMEs angezeigt. Bei der Einbettung des URL-Parameters von IBM SPSS Collaboration and Deployment Services Deployment Portal in einen IFRAME werden die Cookies als Cookies anderer Anbieter betrachtet. In den Datenschutzeinstellungen des Internet Explorer (Extras/Internetoptionen/Datenschutz) sind Cookies von anderen Anbietern standardmäßig inaktiviert. Dies führt dazu, dass beim Zugriff auf die Webseite der Anmeldebildschirm angezeigt wird (selbst wenn die URL den richtigen Benutzernamen und das richtige Kennwort enthält). Sie können dieses Verhalten in den Datenschutzeinstellungen des Internet Explorer ändern. Fügen Sie den Domänennamen bzw. die IP-Adresse von IBM SPSS Collaboration and Deployment Services mit "Zulassen" zu den verwalteten Sites hinzu. Dadurch wird sichergestellt, dass sämtliche Cookies von dieser Adresse akzeptiert werden und kein Anmeldebildschirm angezeigt wird.

Im Folgenden sehen Sie ein Beispiel für den HTML-Code, der für den Verweis auf einen im Repository veröffentlichten .spw-Bericht verwendet wird.

<iframe frameborder=1 src="http://IhrServer:8080/peb/view /jba/accidents.spw?partId=5&fragment=true&username=admin&password= yourpwd&provider=Native" style="WIDTH: 800px;HEIGHT: 280px" name="I1"> </iframe>

Beachten Sie, dass dieses Problem nur bei Internet Explorer auftritt, nicht bei anderen unterstützten Browsern.

# <span id="page-24-0"></span>**Kapitel 3. IBM SPSS Collaboration and Deployment Services Tag Library**

Mit IBM SPSS Collaboration and Deployment Services wird für Administratoren und erfahrene Benutzer, die Beziehungen zwischen Repository-Elementen oder benutzerdefinierte Webseiten (JSP-Seiten) mit Elementen erstellen möchten, die sich gegenseitig mit Werten versorgen können, eine JSP-Tagbibliothek (JavaServer Pages) bereitgestellt.

Die Tagbibliothek bietet folgende grundlegenden Funktionen:

**Authentifizierung**: Sie können den Benutzer, das Kennwort und den Sicherheitsprovider festlegen und Elemente oder Eingabeaufforderungen freigeben, die auf dieser Seite definiert sind. Für den Zugriff auf Elemente in IBM SPSS Collaboration and Deployment Services Repository und für die Datenquellenauthentifizierung ist eine Authentifizierung erforderlich.

**Elemente**: Sie können die Definition von Elementen angeben, einschließlich des "Zielcontainers" (<DIV> oder <IFRAME>-Element). Die Elemente werden für IFRAME-Ziele über eine POST-Anforderung und für DIV-Ziele über eine AJAX-Anforderung (Asynchronous JavaScript und XML) ausgeführt.

**Eingabeaufforderungen**: Mithilfe von Eingabeaufforderungen können Sie die zum Ausführen der Elemente verwendeten Parameter dynamisch anpassen. Die Eingabeaufforderungsposition ist nur auf eine Position auf der aktuellen Seite beschränkt. Eingabeaufforderungen können entweder benutzerdefiniert oder ein ausgewählter Parameter aus einer vorhandenen Elementdefinition sein.

**Verknüpfungsbeziehungen**: Sie können Beziehungen zwischen den folgenden Elementen definieren:

- v Quellen- und Zielberichtelementen, Job-, Scoring- oder benutzerdefinierten Dialogfeldelementen
- v Einer Liste von Eingabeaufforderungen und einem Zielelement. Sowohl die Aktivierungsposition (DIV oder IFRAME) als auch das Timing (ONDEMAND, ONLOAD oder NONE) werden unterstützt.

Die Tagbibliothek setzt sich aus den folgenden wesentlichen Bestandteilen zusammen:

- der öffentlichen JavaScript-API
- benutzerdefinierten Tags und ihren Interaktionen untereinander
- den Tagbibliothekbeans für den Abruf von Datasets

Dieses Dokument beschreibt jede Tagfunktion, die in der JSP-Tagbibliothek verfügbar ist, und enthält einige Verwendungsbeispiele. Wir empfehlen, nach dem Lesen dieses Dokuments die *JSP*-Beispieldateien durchzusehen, die mit der Tagbibliothek bereitgestellt wurden, bevor Sie beginnen, eigene benutzerdefinierte Seiten zu erstellen.

### **Aktualisieren auf IBM SPSS Collaboration and Deployment Services Tag Library**

Beachten Sie, dass bei früheren Versionen von IBM SPSS Collaboration and Deployment Services eine *.tld*- Datei mit der Bezeichnung *reporting-taglib.tld* oder *pasw-taglib.tld* verwendet wurde. Alle vorhandenen JSP-Seiten, die einen dieser Namen verwenden, sollten so aktualisiert werden, dass sie auf *IBMSPSSTaglib.tld* verweisen.

Außerdem sollten Sie prüfen, ob etwaige benutzerdefinierte Seiten, die mit früheren Versionen von IBM SPSS Collaboration and Deployment Services erstellt wurden, in der aktuellen Version erwartungsgemäß arbeiten. Möglicherweise sind einige Abänderungen erforderlich. So machen beispielsweise Änderungen bei der Berichtsverarbeitung Änderungen an Seiten erforderlich, die Berichte beinhalten.

## <span id="page-25-0"></span>**JSP-Architektur**

In der [Abbildung](#page-25-1) wird die Architektur für die Verwendung der Tagbibliothek beschrieben. Der Anwendungsserver, auf dem sich IBM SPSS Collaboration and Deployment Services Repository befindet, enthält eine Servlet-Engine, die die Informationen in den Bibliothektags in Eingaben für Web-Services konvertiert, die in IBM SPSS Collaboration and Deployment Services enthalten sind.

<span id="page-25-1"></span>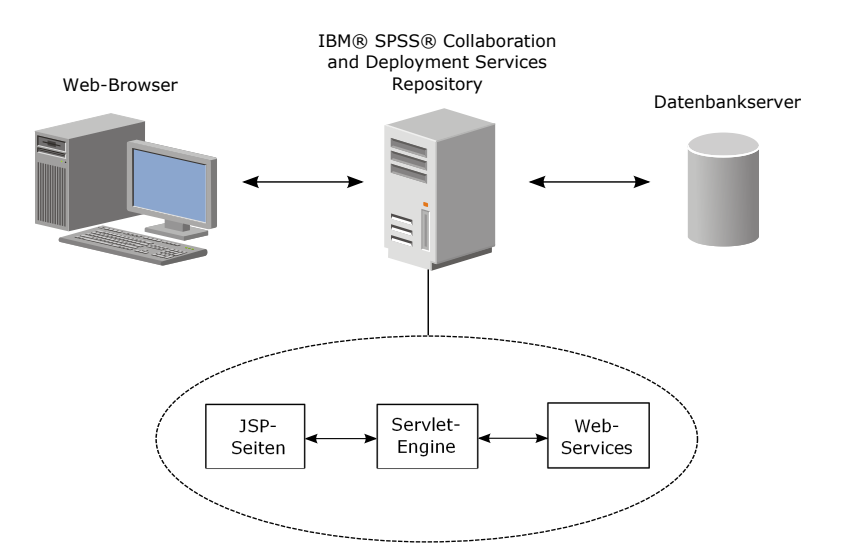

*Abbildung 1. JSP-Architektur*

Die Ausführung von Elementen über die Tagbibliothek gestaltet sich in der Regel folgendermaßen:

- 1. Der JSP-Entwickler verwendet benutzerdefinierte Tags, um Berechtigungsnachweise, Elemente und Elementbeziehungen in einer *JSP*-Datei zu definieren, und speichert die Datei auf dem Anwendungsserver, auf dem sich IBM SPSS Collaboration and Deployment Services Repository befindet.
- 2. Wenn ein Client auf die *JSP*-Seite zugreift, wertet der Server die Tags aus und erzeugt je nach Bedarf XML-Dateninseln oder HTML-Elemente, die von den JavaScript-Komponenten des Frameworks ver wendet werden, um Beziehungen zwischen Elementen und Eingabeaufforderungen zu erkennen und zu verwalten.
- 3. In jedem Tag-Handler werden Validierungen durchgeführt und die entsprechenden Fehlernachrichten werden auf der Seite angezeigt, sodass der Benutzer in jeder Phase der Seitenerstellung über Fehler in Kenntnis gesetzt wird.
- 4. Ein Servlet unterstützt die Ausführung von Elementen und die Verarbeitung und Rückgabe der Ausgabe.
- 5. Der entsprechende Web-Service für den Elementtyp wird aufgerufen, um das Element auszuführen und verschiedene Validierungen durchzuführen.

# **Unterstützte Elemente**

Über IBM SPSS Collaboration and Deployment Services Tag Library können verschiedenen Repository-Elemente in JSP-Seiten referenziert werden. Bei der Verarbeitung der Seite bestimmt der MIME-Typ des Elements, wie es verarbeitet wird.

Folgende Elemente sind gültig:

- Berichte
- Jobs
- Scoring-Modelle
- v Benutzerdefinierte Schnittstellendefinitionen

# <span id="page-26-0"></span>**Berichte**

Bei einem Bericht muss das Repository-Element eine Visualisierungsdefinition (\*.viz) referenzieren.

Folgende Eigenschaften sollten bei der Arbeit mit Berichtelementen berücksichtigt werden:

**Ausgabe.** Ein Berichtelement generiert für gewöhnlich eine einzelne Ausgabe. Visualisierungsberichte generieren jedoch zusätzlich zur Visualisierung eine Bildübersicht. Die Ausgabe für das Element kann, abhängig vom Berichttyp, in unterschiedlichen Formaten erfolgen. Folgende Formate werden unterstützt:

- v HyperText Markup Language (\*.html)
- Portable Document Format (\*.pdf)
- v Berichtdokument (\*.rptdocument )
- HTML Complete (\*.htmlc)
- MIME HTML  $(*.mht.)$
- Microsoft Word-Dokument (\*.doc)
- Microsoft PowerPoint (\*.ppt)
- Portable Network Graphic (\*.png)
- Enhanced Metafile (\*.emf)
- Joint Photographic Experts Group (\*.jpeg)

**Eingabeaufforderungen.** Bei der Verarbeitung wird das Element Werte für alle Variablen anfordern, die im Bericht definiert sind.

**Beschränkungen hinsichtlich des Anzeigeorts.** Ausgaben vom Typ \*.rptdocument können nur in IF-RAME angezeigt werden.

**Verknüpfung von Elementen.** Berichtelemente können als Quellen für nachfolgende Elemente oder als Ziele für andere Elemente verwendet werden.

**Unterstützte Tags.** Berichtelemente unterstützen den Tag outputLocation nicht. Alle anderen Tags in der Tagbibliothek werden unterstützt.

Das Element kann zusätzliche Informationen enthalten, die die Darstellung der Ausgabe beeinflussen, z. B. Titel des Fensters oder Vorhandensein einer Symbolleiste.

### **Jobs**

Im Fall eines Jobs muss das Repository-Element einen Job in IBM SPSS Collaboration and Deployment Services referenzieren, dessen MIME-Typ application/x-vnd.spss-prms-job lautet.

Folgende Eigenschaften sollten bei der Arbeit mit Jobelementen berücksichtigt werden:

**Ausgabe.** Ein Jobelement kann eine unbegrenzte Anzahl von Ausgaben verschiedener Typen generieren. Welche Ausgabe generiert wird, hängt von den Schritten ab, die im Job enthalten sind.

**Eingabeaufforderungen.** Bei der Verarbeitung wird das Element Werte für alle Jobparameter anfordern, die im Job definiert sind.

**Beschränkungen hinsichtlich des Anzeigeorts.** Die Ausgabe der einzelnen Schritte innerhalb des Jobs muss explizit definiert werden.

**Verknüpfung von Elementen.** Jobelemente können als Ziele für andere Elemente verwendet werden, nicht jedoch als Quellen.

<span id="page-27-0"></span>**Unterstützte Tags.** Jobelemente unterstützen den Tag actionHandler nicht. Alle anderen Tags in der Tagbibliothek werden unterstützt.

## **Scoring-Modelle**

Bei einem Scoring-Modell muss das Repository-Element eine für das Scoring definierte Datei referenzieren.

Gültige Dateitypen sind:

- v IBM SPSS Modeler-Datenstrom (\*.str)
- Predictive Model Markup Language (PMML)
- Definition einer Echtzeitprognoseanwendung

Folgende Eigenschaften sollten bei der Arbeit mit Scoring-Elementen berücksichtigt werden:

**Ausgabe.** Ein Scoring-Element generiert eine HTML-Ausgabe.

**Eingabeaufforderungen.** Bei der Verarbeitung kann das Element Werte für Parameter, eine Datendatei und einen Modellnamen anfordern.

**Verknüpfung von Elementen.** Scoring-Elemente können als Ziele für andere Elemente verwendet wer den, nicht jedoch als Quellen.

**Unterstützte Tags.** Scoring-Elemente unterstützen die Tags outputLocation und actionHandler nicht. Alle anderen Tags in der Tagbibliothek werden unterstützt.

## **Benutzerdefinierte Dialogfelder**

Bei einer benutzerdefinierten Webschnittstelle das Repository-Element eine Dialogfelddefinition (\*.spd) referenzieren.

Folgende Eigenschaften sollten bei der Arbeit mit benutzerdefinierten Dialogfeldern berücksichtigt wer den:

**Ausgabe.** Ein benutzerdefiniertes Dialogfeld erzeugt eines der folgenden Elemente:

- v Eine einzelne Ausgabedatei (\*.spw), die einem Frame oder Fenster zugewiesen werden muss.
- v Eine HTML-Datei, die einem Frame bzw. Fenster oder einem DIV-Ziel zugewiesen werden kann.

**Eingabeaufforderungen.** Bei der Verarbeitung wird das Element Werte für alle Eingabeaufforderungen anfordern, die in der Dialogfelddefinition definiert sind. Das Element kann auch Datasets anfordern. In der .spd-Datei definierte Hilfe für Eingabeaufforderungen wird jedoch nicht verwendet. Die Anwendung sollte eigene Hilfereferenzen enthalten.

**Beschränkungen hinsichtlich des Anzeigeorts.** Die Ausgabe kann in einem Frame, DIV oder einem neuen Fenster angezeigt werden.

**Verknüpfung von Elementen.** Dialogfeldelemente können als Ziele für andere Elemente verwendet wer den, nicht jedoch als Quellen.

**Unterstützte Tags.** Dialogfeldelemente unterstützen den Tag actionHandler nicht. Alle anderen Tags in der Tagbibliothek werden unterstützt.

Die zur Verwendung in einer URL beschriebenen Webbereitstellungseigenschaften, die ein benutzerdefiniertes Dialogfeld referenziert, können in der Tagbibliothek entweder als im Tag repositoryItem ver schachtelte Eigenschaften oder mithilfe des Tags sourceLinkPrompt angegeben werden.

<span id="page-28-0"></span>Die Eigenschaften dataset.uri und dataset.table sollten immer definiert werden. Die Eigenschaften javascript.url, javascript.name, stylesheet.url und stylesheet.name hingegen werden alle ignoriert. Werte für diese Eigenschaften sollten innerhalb der JSP selbst definiert werden.

#### **Anmerkung:**

Für diese Funktionalität sind IBM SPSS Statistics-Adapter in der Umgebung von IBM SPSS Collaboration and Deployment Services erforderlich. Weitere Informationen finden Sie in der Installationsdokumentation zu IBM SPSS Statistics.

## **Aufbauen einer Anwendung**

Jede JSP-Seite in einer benutzerdefinierten Anwendung muss einige Standardaufbauregeln definieren, damit die Tagbibliothek verwendet und fehlerfrei referenziert werden kann.

Die erste Aufbauregel, page, legt Eigenschaften für die gesamte Seite fest. Zu diesen Eigenschaften gehören:

- v Das Attribut *language*, das die Scripting-Sprache definiert, die von der Seite verwendet wird
- v Das Attribut *contentType*, das den MIME-Typ und den Zeichensatz angibt, der für Reaktionen auf Clients verwendet wird
- v Das Attribut *session*, das angibt, ob die Tagbibliothek Informationen zur Sitzung speichert

Die zweite Aufbauregel, taglib, legt fest, welche Tags von der JSP-Seite verwendet werden. Folgende Eigenschaften sind für diese Aufbauregel definiert:

- v Das Attribut uri, das den ordnungsgemäßen Pfad zu *IBMSPSSTaglib.tld* angibt
- v Das Attribut prefix, das einen Bereich für die Tags definiert

Beachten Sie, dass bei früheren Versionen von IBM SPSS Collaboration and Deployment Services eine *.tld*- Datei mit der Bezeichnung *reporting-taglib.tld* oder *pasw-taglib.tld* verwendet wurde. Alle vorhandenen JSP-Seiten, die einen dieser Namen verwenden, sollten so aktualisiert werden, dass sie auf *IBMSPSSTaglib.tld* verweisen.

Im folgenden Beispiel wird die Aufbauregel page verwendet, um den Inhaltstyp als text/html mit dem Zeichensatz UTF-8, der Scripting-Sprache Java und dem session-Objekt "true" zu definieren. Die taglib- Aufbauregel legt den Speicherort der Berichtsdatei .tld und ein Präfix *r* für alle darin definierten Tags fest.

```
<%@ page contentType="text/html;charset=utf-8"
   language="java" session="true" %>
<%@ taglib uri="/WEB-INF/tlds/IBMSPSSTaglib.tld" prefix="r" %>
<!DOCTYPE html PUBLIC "-//W3C//DTD HTML 4.01 Transitional//EN"
   http://www.w3.org/TR/html4/loose.dtd">
<html>
<!-- Rest von HTML / JSP ist hier -->
</html>
```
Um Ihre Anwendung in die Produktion zu geben, sollten Sie die Erstellung einer Archivdatei für die Webanwendung (*.war*) mit den *JSP*-Dateien planen und sie als separate Webanwendung auf Ihrem Anwendungsserver bereitstellen. Dies ist die bevorzugte Methode.

Die Struktur des erweiterten Anwendungsarchivs der Beispieltagbibliothek "Reporting" (*IBMSPSSTaglib.tld.war*) in der Standardinstallation von IBM SPSS Collaboration and Deployment Services lautet beispielsweise folgendermaßen:

IBMSPSSTaglib index.html setup.html │───js

```
│ <JavaScript-Dateien>│
├───jsp
│ <Java Server Page-Dateien>
-META-INF
    MANIFEST.MF
│├───WEB-INF
    jboss-classloading.xml
    jboss-deployment-structure.xml
    web.xml
    │───lib
    │ <Java-Archivdateien>
    -tlds
         IBMSPSSTaglib.tld
        reporting-taglib.tld
-xs1<XSL-Dateien>
```
Beachten Sie, dass die TLD-Datei (Tag Library Descriptions) und die TLD-Bibliotheken (*JAR*-Dateien) in der bereitgestellten *WAR*-Datei enthalten sind. Die TLD-Datei wird auch in der Deskriptordatei der Anwendung (*web.xml*) referenziert:

```
<?xml version="1.0" encoding="UTF-8"?>
<!DOCTYPE web-app PUBLIC "-//Sun Microsystems, Inc.//DTD Web Application 2.3//EN"
 "http://java.sun.com/dtd/web-app_2_3.dtd">
<web-app>
   <servlet>
     <servlet-name>ReportingTaglibServlet</servlet-name>
     <display-name>
      Servlet responsible for fulfilling all requests from
    reporting taglibs
    </display-name>
    <servlet-class>
    com.spss.report.taglib.servlet.ReportingTaglibServlet
     </servlet-class>
   </servlet>
    <servlet-mapping>
    <servlet-name>ReportingTaglibServlet</servlet-name>
     <url-pattern>/reportingTaglib/*</url-pattern>
  </servlet-mapping>
    <servlet-mapping>
    <servlet-name>ReportingTaglibServlet</servlet-name>
     <url-pattern>/tagLib/*</url-pattern>
  </servlet-mapping>
  <error-page>
       <error-code>500</error-code>
      <location>/jsp/error/error.jsp</location>
  </error-page>
</web-app>
```
Der Deskriptor der Anwendung gibt ebenfalls an, dass das Servlet *ReportingTaglibServlet* den URL-Mustern */taglib* und */reportingTagLib* zugewiesen wird und beide URLs das Servlet aufrufen können. Die Java-Klasse des Servlets lautet *com.spss.report.taglib.servlet.ReportingTaglibServlet*. Der optionale Single Sign-on wird durch einen Servletfilter *Common Authentication Filter* aktiviert, der die Klasse *com.spss.report.taglib.filter.AuthFilter* verwendet und dem Servlet über eine URL zugewiesen ist. Der Filter wird über Parameter zur Verschlüsselung und für die Single-Sign-on-Adapterklasse initialisiert.

Weitere Informationen und Anforderungen für WAR-Dateien finden Sie in der Dokumentation zu Ihrem Anwendungsserver.

*Wichtig!* Für *WAR*-Anwendungsdateien, die nicht von Installationsscripts von IBM SPSS Collaboration and Deployment Services oder IBM SPSS Collaboration and Deployment Services Package Manager bereitgestellt werden, wie Tagbibliothek- oder benutzerdefinierte Anwendungen, muss evtl. die Klassenladerreihenfolge geändert werden. Beispielsweise muss sie für Tagbibliotheksanwendungen für Berichte und Scoring unter WebSphere auf *Klassen mit Anwendungsklassenlader zuerst geladen* und die *WAR*-Klassenladerrichtlinie auf *Einzelner Klassenlader für Anwendung* gesetzt sein.

## **Implementierungsdetails**

Benutzer, die benutzerdefinierte *JSP*-Seiten erstellen, sollten sich über folgende Punkte im Klaren sein:

- <span id="page-30-0"></span>v Jedes Mal, wenn der Server anhält, gehen *JSP*-Dateien, die direkt im Verzeichnis *tmp/deploy* gespeichert sind, verloren. Um Ihre *JSP*-Dateien beizubehalten, speichern Sie Sicherungskopien auf einer lokalen Festplatte und kopieren sie nach jedem Neustart wieder auf den Server. Produktionsanwendungen sollten in WAR-Dateien gepackt werden.
- v Bei Berichten, die Bilder oder Diagramme enthalten, kombiniert das .mht-Ausgabeformat alle Bilder/ Diagramme und HTML-Elemente in einer einzigen Datei, die nur mit Internet Explorer kompatibel ist.
- v Der Server validiert alle Tags soweit wie möglich vorab und schreibt eventuell festgestellte Fehlernachrichten an die HTTP-Antwort. Das unterstützt den JSP-Entwickler bei der Behebung von Problemen mit der Erstellung einer Seite. Es werden beispielsweise die folgenden Validierungen durchgeführt:
	- Prüfung, ob alle erforderlichen Berechtigungsnachweise definiert sind
	- Prüfung der Berechtigungsnachweise
	- Prüfung, ob Berichtsparameter vorhanden sind
	- Prüfung, ob für ein Berichtsobjekt Spaltennamen vorhanden sind
	- Prüfung, ob die Verknüpfung zwischen Elementen logisch schlüssig ist
- v Für die Tags ist ein Repository-Server erforderlich.
- v Die Tagbibliothek unterstützt Verknüpfungen zwischen Eingabeaufforderungen und Elementen, zwischen dem Klicken auf eine Zeile und Zielelementen, zwischen Berichten und Drilldown-Berichten in demselben Frame und zwischen Eingabeaufforderungs-/Tabellenzeilen und Zielelementen, die in separaten Fenstern geöffnet sind.
- v Verknüpfungsverhalten wird dem Benutzer nicht angezeigt und über sourceLinkRepositoryItem- oder sourceLinkPrompt-JSP-Tags definiert. Der Benutzer muss die Technologie hinter der JSP-Tagverwendung nicht verstehen.
- v Alle Zielelemente müssen mit Parametern vordefiniert werden, um die weitergegebenen Parameter zu erhalten.
- v Für benutzerdefinierte Dialogfelder definiert das Standard-CSS Standardstile, die bei Verwendung des Tags repositoryItem automatisch mit einbezogen werden. Um diese Stile zu überschreiben, müssen Sie nach dem Tag repositoryItem ein benutzerdefiniertes Style-Sheet einfügen. Beispiel:

```
<r:repositoryItem name="sample" inputURI="spsscr:///myDialog.spd"
    ...weitere Angaben...
</r:repositoryItem>
```
<link rel="stylesheet" type="text/css" href="MyStyles.css">

# **Öffentliche JavaScript-API**

Das Framework stellt JavaScript-Funktionen zur Verarbeitung von Repository-Elementen, für den Abruf von mit Lesezeichen versehenen Berichtswerten und von Werten kaskadierender Eingabeaufforderungen bereit.

## **Funktion "runRepositoryItem"**

Die öffentliche JavaScript-Funktion runRepositoryItem wird vom Framework für das Ausführen eines Elements bereitgestellt. Mit ihr kann der Entwickler ein Element ausführen, indem er dieses JavaScript mit einem Ereignishandler verknüpft, und ein Element über Eingabeaufforderungen aktivieren.

Wenn ein Element jedoch direkt über diese Funktion ausgeführt wird, wird die normale Eingabeaufforderungsvalidierung umgangen. Die Anwendung ist dafür zuständig, Parameter zu validieren, bevor die Funktion aufgerufen wird.

Die Funktion nimmt folgende drei Argumente an.

- v Eine Zeichenfolge für den Namen eines Elements, das ausgeführt werden soll. Der Name muss über das Attribut name des Tags repositoryItem definiert worden sein.
- v Ein Array von Datenwerten, die bei der Ausführung des Elements als Parameterwerte verwendet wer den sollen. Das Array besitzt die folgende Struktur:

```
var thisVar = new Object();
thisVar.value = "param_value";
thisVar.columnName = "param_name";
var linkedData = new Array(thisVar);
```
<span id="page-31-0"></span>v Einen optionalen Parameter, der die Zielposition für die Elementausgabe angibt. Er folgt denselben Regeln wie das Attribut location des Tags repositoryItem. Dabei kann es sich um die ID eines DIV-Elements, den Namen eines IFRAME- oder FRAME-, *\*NEW*- oder *\*windowName*-Elements handeln. Wenn dieser Parameter nicht angegeben wird, wird der Standardspeicherort aus repositoryItem verwendet.

Das Datenwertarray kann folgendermaßen definiert werden:

- v Als NULL (oder weggelassen). In diesem Fall werden die erforderlichen Werte über sourceLinkPrompt- Tags abgerufen, die für das Element definiert sind.
- v Als Verknüpfungsdaten aus actionHandler. Die actionHandler-Tags definieren Funktionen, die aufgerufen werden sollen, und die Parameterwerte, die im Rahmen des Ereignisses erfasst werden. Diese Parameter können direkt an die runRepositoryItem-API weitergegeben werden.
- v Als benutzerdefiniert. Das JavaScript, das die API runRepositoryItem aufruft, kann die Werte des Ar rays bei Bedarf definieren. *columnName* ist der Name der Spalte, die im Tag sourceLinkVariable definiert wird. Der Wert ist der Wert, der an den Parameter weitergeben wird.

## **Funktion "getBookmarkedValues"**

Die Funktion getBookmarkedValues ruft die Werte von Zellen ab, die in einem Bericht mit einem Lesezeichen versehen wurden.

Das Attribut "id" der Zelle sollte auf den Lesezeichenwert eingestellt werden. Diese Funktion kann zur Verknüpfung komplexer Berichte mit Kreuztabellen und verschachtelten Tabellen verwendet werden.

Die Funktion getBookmarkedValues nimmt die folgenden Argumente an:

- v Einen übergeordneten Knoten im DOM des Berichts, den die Funktion benötigt, um die Zellenwerte abrufen zu können, die den im Array des Lesezeichens angegebenen Elementen entsprechen.
- v Ein Array mit Lesezeichen, die im Bericht definiert sind, dessen Werte benötigt werden. Beispiel: ["bookid1","bookid2"].

Die Funktion gibt ein Array von Datenwerten aus, die bei der Ausführung des Berichts als Parameterwerte verwendet werden sollen. Das Array besitzt die folgende Struktur:

```
var thisVar = new Object():
   thisVar.value = "cell_value";
thisVar.columnName = "bookmark";
```
*columnName* ist der Name des Lesezeichens. *value* ist der Wert der angegebenen Zelle, die mit einem Lesezeichen versehen wird.

## **Funktion "retrievePromptValues"**

Die Funktion retrievePromptValues sollte aufgerufen werden, wenn Parameter mit benutzerdefinierten Steuerelementen verwendet werden. Sie unterstützt sowohl kaskadierende als auch nicht kaskadierende Eingabeaufforderungen.

Rufen Sie diese Funktion im Textkörper des Handlers onLoad auf, um die Anfangswerte der Eingabeaufforderung zu laden (oder der übergeordneten Eingabeaufforderung bei kaskadierenden Eingabeaufforderungen). Rufen Sie diese Funktion im Handler onChange des für die Definition des Weitergabeparameters verwendeten Steuerelements auf. Die Funktion ruft vom Server die Eingabeaufforderungswerte zum Auffüllen der Parametersteuerelemente mit aktualisierten Werten abhängig vom ausgewählten übergeordneten Parameterwert ab.

Die Funktion retrievePromptValues nimmt die folgenden Argumente an:

- <span id="page-32-0"></span>v Eine Zeichenfolge mit dem Namen des Berichts, der die Definitionen der Weitergabeparameter enthält. Der Name muss als name-Attribut eines repositoryItem-Tags definiert worden sein.
- v Eine Zeichenfolge, die dem Namen des Parameters im Bericht entspricht. Für Weitergabeparameter ist diese Zeichenfolge der Name der Weitergabeparametergruppe. Die Weitergabegruppe muss im Bericht vorhanden sein.
- v Eine benutzerdefinierte Funktion, die ein Array von Werten akzeptiert und Text für die neuen Optionen anzeigt. Das Array kann "Null" sein. In diesem Fall sollte die Funktion das Steuerelement löschen. Diese Funktion wird über retrieveCascadingPromptValues aufgerufen, um die Parametersteuerelemente mit neuen Werten zu füllen.

```
function callback(options) {
   // Logik zum Löschen des Steuerelements
   // Logik zum Hinzufügen von Werten und Anzeigen von Text für Steuerelemente
   for(var i = 0; i < options.length; i++) {
      control.value = options[i].value;
     Display Text for control = options[i].displayText;
   }
}
```
v Ein Array der ausgewählten vorangehenden Werte in der Weitergabegruppe. Dieses Array wird nur für Weitergabeparameter benötigt und sollte für einen Nicht-Weitergabeparameter ausgelassen werden. Die Parameter müssen in sequenzieller Reihenfolge sein. Um die Liste des übergeordneten Weitergabeparameters abzurufen, geben Sie die vorangehenden Werte an:

var precedingvals= new Array();

Das Array mit den vorangehenden Werten besitzt die folgende Struktur: Beispielsweise zum Abrufen einer Liste der Städte in Minnesota (MN):

```
precedingvals= new Array();
precedingvals[0]= "USA";
precedingVals[1]="MN";
```
## **IBM SPSS Collaboration and Deployment Services Tag Library - Tagreferenz**

Die verschiedenen Tags in IBM SPSS Collaboration and Deployment Services Tag Library sind voneinander abhängig und zu Validierungszwecken muss sichergestellt sein, dass die Referenzen korrekt eingehalten werden. Außerdem müssen die Tags in der korrekten Reihenfolge definiert werden.

In den folgenden Abschnitten wird jeder verfügbare Tag ausführlich beschrieben.

Diese Tagbibliothek basiert auf JSP 1.2.

## **Tag "credential"**

Der Tag credential definiert sowohl die Anmeldeberechtigungsnachweise für eine Datenquelle als auch für ein Repository.

Der Tag "credential" wird für alle auf der Seite definierten Elemente und Eingabeaufforderungen nach Namen referenziert. Er sollte vor allen anderen Tags definiert werden, die den Tag "credential" eventuell referenzieren. Bei normaler Verwendung wäre es der erste in der JSP referenzierte Tag.

Der Tag credential kann properties-Elemente enthalten. Im Fall von JDE-Datenquellen (J. D. Edwards) sieht der Tag credential beispielsweise folgendermaßen aus:

```
<credential>
   <properties>
      <property name="JDE_LIBRARY_LIST_SELECTED" value="liblist_name"/>
   </properties>
  </credential>
```
#### *Tabelle 4. Attribute für den Tag "credential"*.

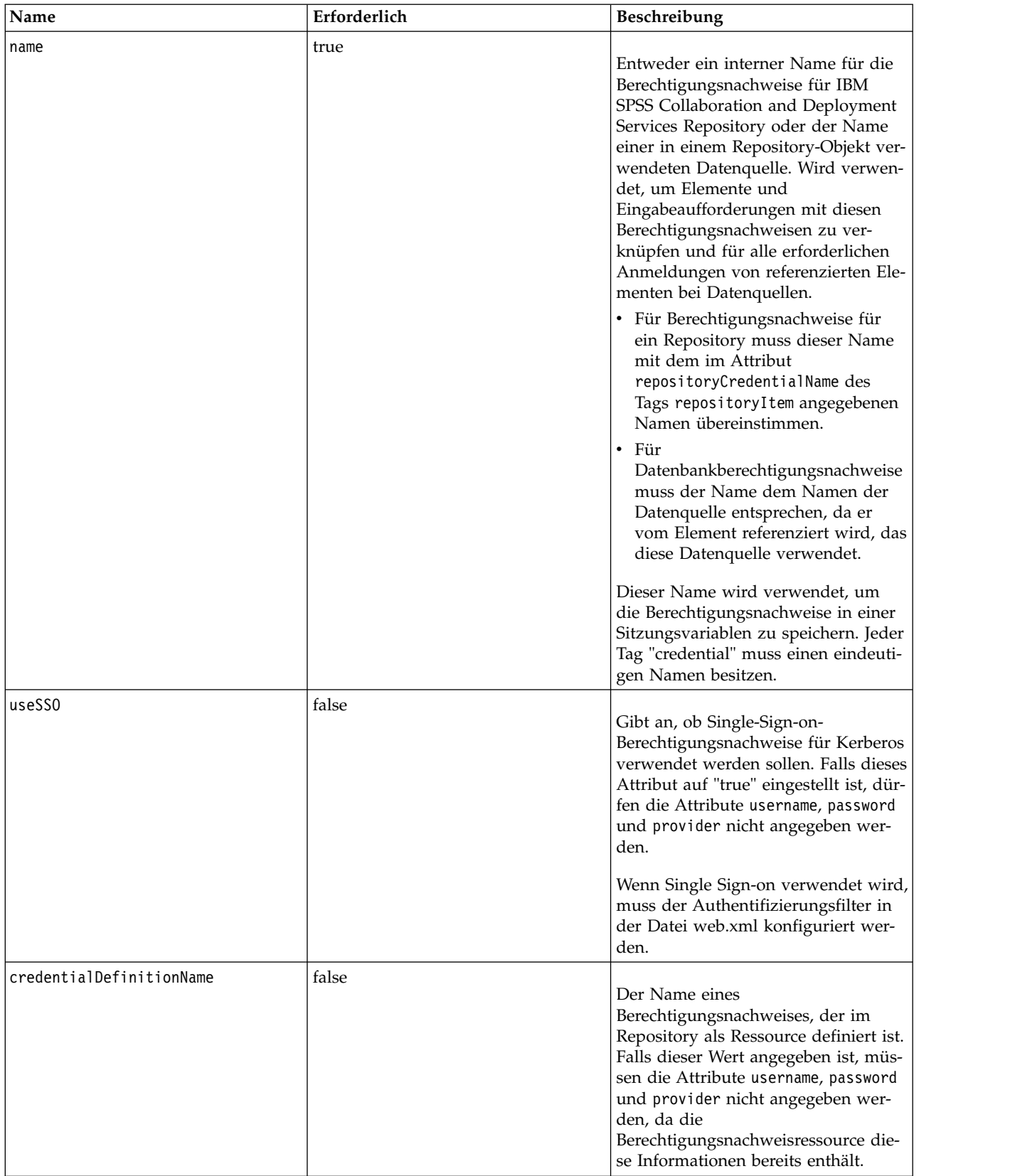

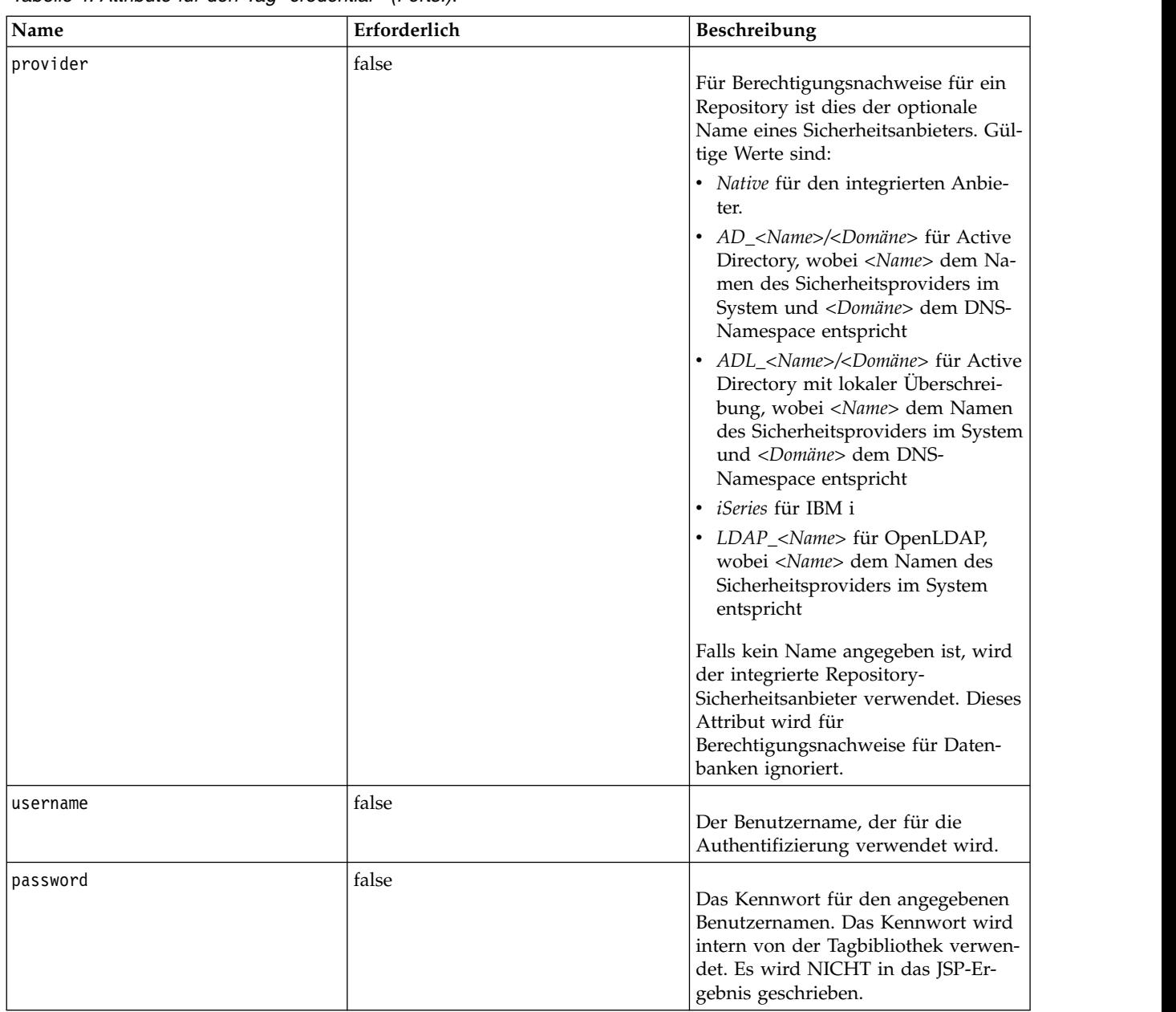

#### *Tabelle 4. Attribute für den Tag "credential" (Forts.)*.

### **Tagverschachtelung**

Keine

### **Erwartete Ausgabe**

Keine. Dieser Tag enthält Authentifizierungsinformationen. Der Tag liefert keine Ausgabe, sondern nimmt die Berechtigungsnachweise mithilfe des Attributs name als Schlüssel zur späteren Verwendung mit einem Tag "report" oder "prompt" in den Cache auf.

#### **Verwendungsbeispiel**

In folgendem Beispiel sind drei credential-Tags angegeben: Der erste dient zum Zugriff auf IBM SPSS Collaboration and Deployment Services Repository über einen vorgegebenen Benutzernamen und ein <span id="page-35-0"></span>vorgegebenes Kennwort. Der Wert *Native* für *provider* zeigt an, dass Benutzername und Kennwort für die Validierung im nativen (bzw. lokalen) Sicherheitsprovider definiert sind. Der zweite Tag "credential" er möglicht Single Sign-on für IBM SPSS Collaboration and Deployment Services Repository unter Verwendung der zuvor authentifizierten Berechtigungsnachweise des Benutzers. Der dritte Tag "credential" gilt für eine Datenquelle mit der Bezeichnung *Northwind*.

```
<r:credential name="repositoryCredential" provider="Native"
  username='admin' password='password'/>
<r:credential name="repositorySSO" useSSO="true" />
<r:credential name="Northwind" username='sa' password='sa'/>
```
# **Tag "repositoryItem"**

Der Tag repositoryItem ist der wichtigste Tag zur Definition von Repository-Elementdefinitionen, die von der Anwendung verwendet werden.

Der Tag repositoryItem kann Visualisierungsberichte, Jobs, Scoring-Elemente oder SPD-Dateien referenzieren. Die Repository-Elemente können direkt ausgeführt, zur Bereitstellung von Eingabeaufforderungen verwendet oder programmgesteuert ausgeführt werden.

sourceLinkPrompt- und sourceLinkRepositoryItem-Tags sollten wie folgt im Tag repositoryItem ver schachtelt sein.

- v Verwenden Sie einen verschachtelten Tag sourceLinkRepositoryItem, falls dieses Element ausgeführt wird, wenn der Benutzer auf ein anderes Element klickt.
- v Verwenden Sie den Tag sourceLinkPrompt, wenn die Parameterwerte von auf der Seite oder direkt im Element definierten Eingabeaufforderungen stammen.

Optional können Sie zusätzliche Eigenschaften angeben, die für einen bestimmten Repository-Elementtyp spezifisch sind. Damit sie im Firefox-Browser verwendet werden können, müssen die Eigenschaftsnamen in Kleinbuchstaben stehen. Diese Eigenschaftswerte werden an die URL übergeben, damit das Repository-Element ausgeführt wird. Die Eigenschaften werden als verschachtelter XML-Block angegeben.

| Name | Erforderlich | <b>Beschreibung</b>                                                                                                    |
|------|--------------|----------------------------------------------------------------------------------------------------|
| name | true         | Definiert einen eindeutigen Namen<br>für das Element. Der Name kann da-<br>nach von anderen Tags oder über die<br>JavaScript-API runRepositoryItem() |
|      |              | referenziert werden.                                                                                                    |

*Tabelle 5. Attribute für den Tag "repositoryItem"*.

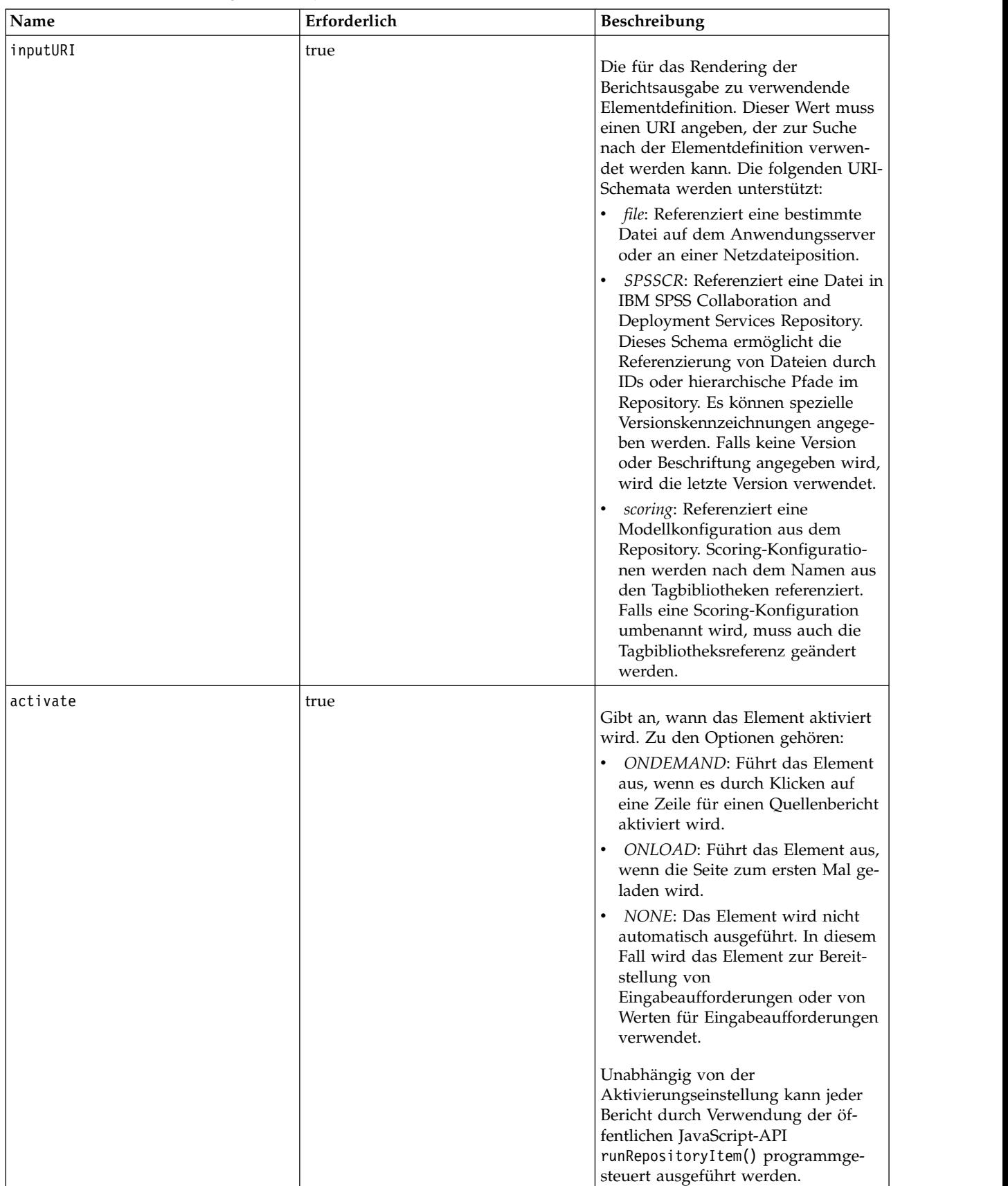

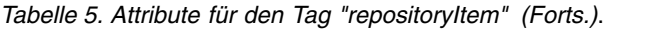

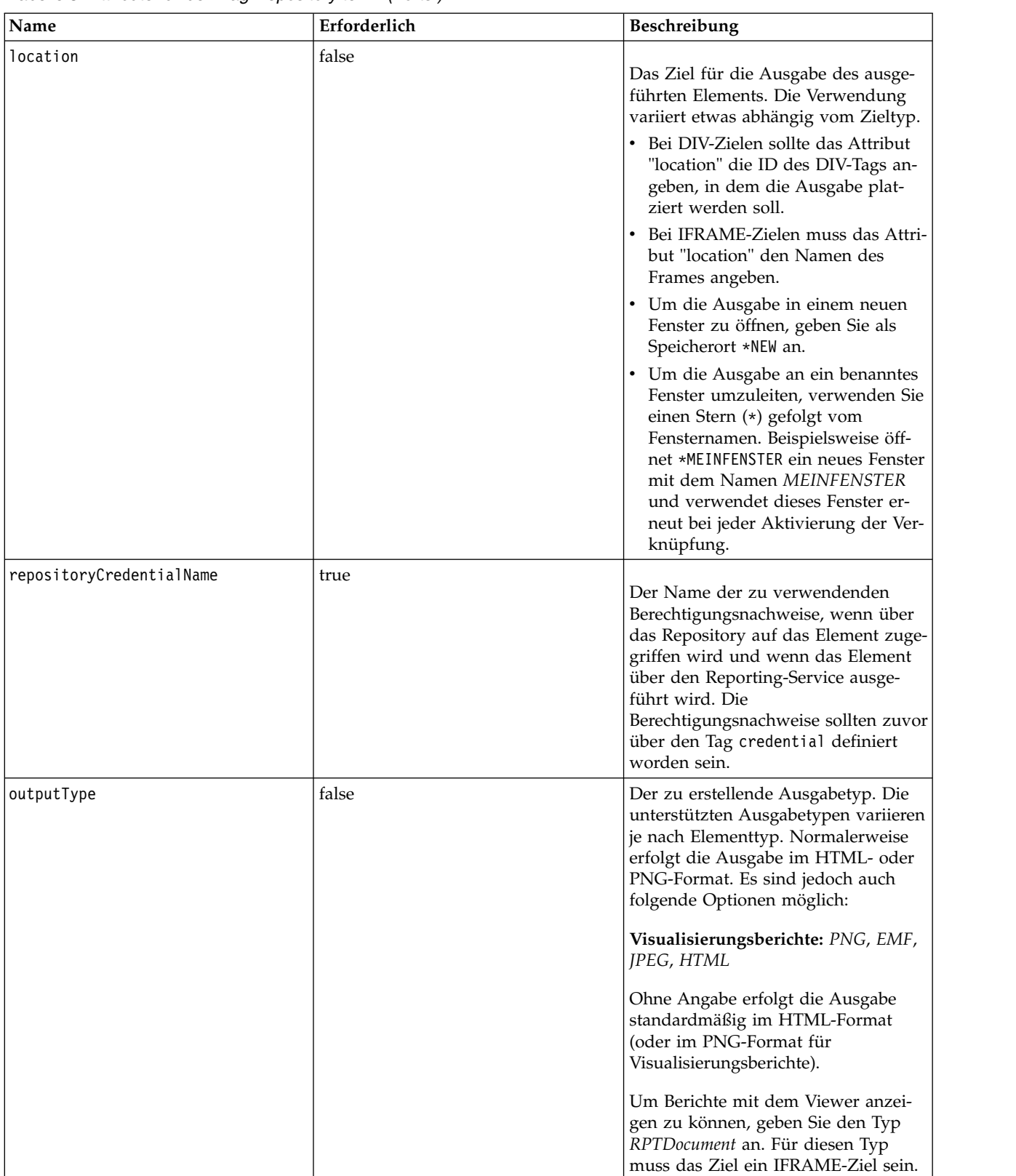

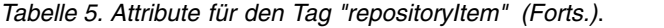

<span id="page-38-0"></span>*Tabelle 5. Attribute für den Tag "repositoryItem" (Forts.)*.

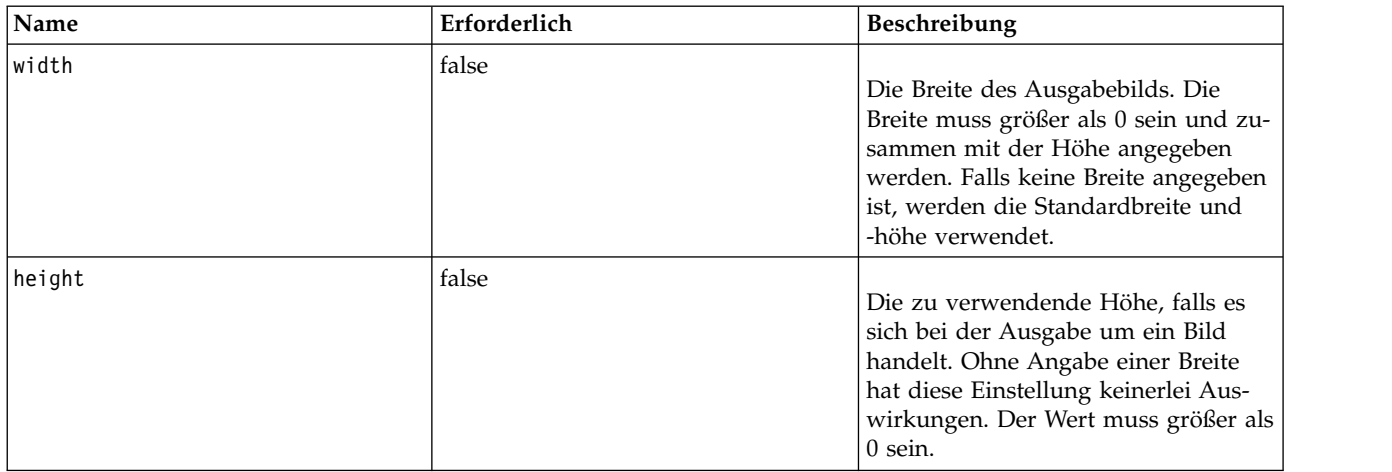

### **Tagverschachtelung**

Dieser Tag kann einen Tag sourceLinkRepositoryItem und mehrere sourceLinkPrompt- und outputLocation-Tags enthalten.

# **Tag "repositoryItemPrompt"**

Der Tag repositoryItemPrompt generiert den HTML-Code für eine Eingabeaufforderungsvariable, die im referenzierten Element definiert ist.

Das Element, das die Eingabeaufforderung referenziert, muss über den Tag repositoryItem definiert wer den, bevor dieser Tag verwendet werden kann. Verwenden Sie diesen Tag, wenn in Ihrer Anwendung Eingabeaufforderungen wie die in IBM SPSS Collaboration and Deployment Services Deployment Portal verwendet werden sollen.

Dieser Tag generiert die HTML-Eingabeaufforderung an dem Ort, an dem der Tag verwendet wird. Der Tag muss einem bestimmten Parameter eines Elements zugeordnet sein, um von Nutzen zu sein. Die Zuordnung zu Parametern geschieht über den Tag sourceLinkPrompt, wobei der promptID-Wert von sourceLinkPrompt mit dem promptID-Wert dieses Tags übereinstimmen muss.

*Tabelle 6. Attribute für den Tag "repositoryItemPrompt"*.

| Name               | Erforderlich | Beschreibung                                                                                                    |
|--------------------|--------------|----------------------------------------------------------------------------------------------------|
| promptId           | false        | Eine eindeutige ID, die über das At-<br>tribut promptId des Tags<br>sourceLinkPrompt referenziert werden<br>kann. |
| repositoryItemName | true         | Ein Verweis auf den Namen des Ele-<br>ments wie im Attribut name des Tags<br>repositoryItem definiert.            |
| IparameterName     | false        | Name der<br>Eingabeaufforderungsvariable wie im<br>Element definiert.                                             |

## <span id="page-39-0"></span>**Tagverschachtelung**

Keine

### **Erwartete Ausgabe**

Ein HTML-Element, das es dem Benutzer ermöglicht, je nach promptType, der als parameterName ausgewählt wurde, persönliche Werte auszuwählen oder einzugeben. Der Tag repositoryItemPrompt unter stützt alle Parameter, die in IBM SPSS Collaboration and Deployment Services Deployment Portal unter stützt werden. Daher werden alle Eingabeaufforderungstypen unterstützt und das entsprechende HTML-Element wird erzeugt.

## **Verwendungsbeispiel**

In folgendem Beispiel wird die Eingabe eines Werts für den Parameter *EmployeeID* im Bericht *Employees* angefordert.

```
<repositoryItem name="Employees"
    inputURI="file:///d:/yourDS/ReportTaglib/Employees.dbq"
repositoryCredentialName="localhost" activate="NONE" />
<repositoryItemPrompt promptId="EmployeeIdPrompt"
```
repositoryItemName="Employees" parameterName="EmployeeID" />

# **Tag "report"**

Dieser Tag wird nicht weiter unterstützt. Verwenden Sie stattdessen den Tag repositoryItem.

# **Tag "reportPrompt"**

Dieser Tag wird nicht weiter unterstützt. Verwenden Sie stattdessen den Tag repositoryItemPrompt.

# **Tag "outputLocation"**

Dieser Tag verknüpft die generierte Ausgabe, die im Repository vorhanden ist, mit der Position auf der Seite, an der die Ausgabe angezeigt wird. Bei Ausführung des Elements wird die Ausgabe aus dem Repository abgerufen und an der angegebenen Zielposition auf der Seite angezeigt.

Dieser Tag muss immer in einem Tag repositoryItem verschachtelt sein.

*Tabelle 7. Attribute für den Tag "outputLocation"*.

| Name     | Erforderlich | Beschreibung                                                                                                    |
|----------|--------------|----------------------------------------------------------------------------------------------------|
| outputId | false        | Dies ist der Pfad der im Repository<br>vorhandenen Ausgabe. Für<br>benutzerdefinierte Dialogfelder sollte<br>dieses Attribut ausgelassen werden.<br>Die Ausgabe aus der Ausführung der<br>Syntax wird automatisch erkannt. |

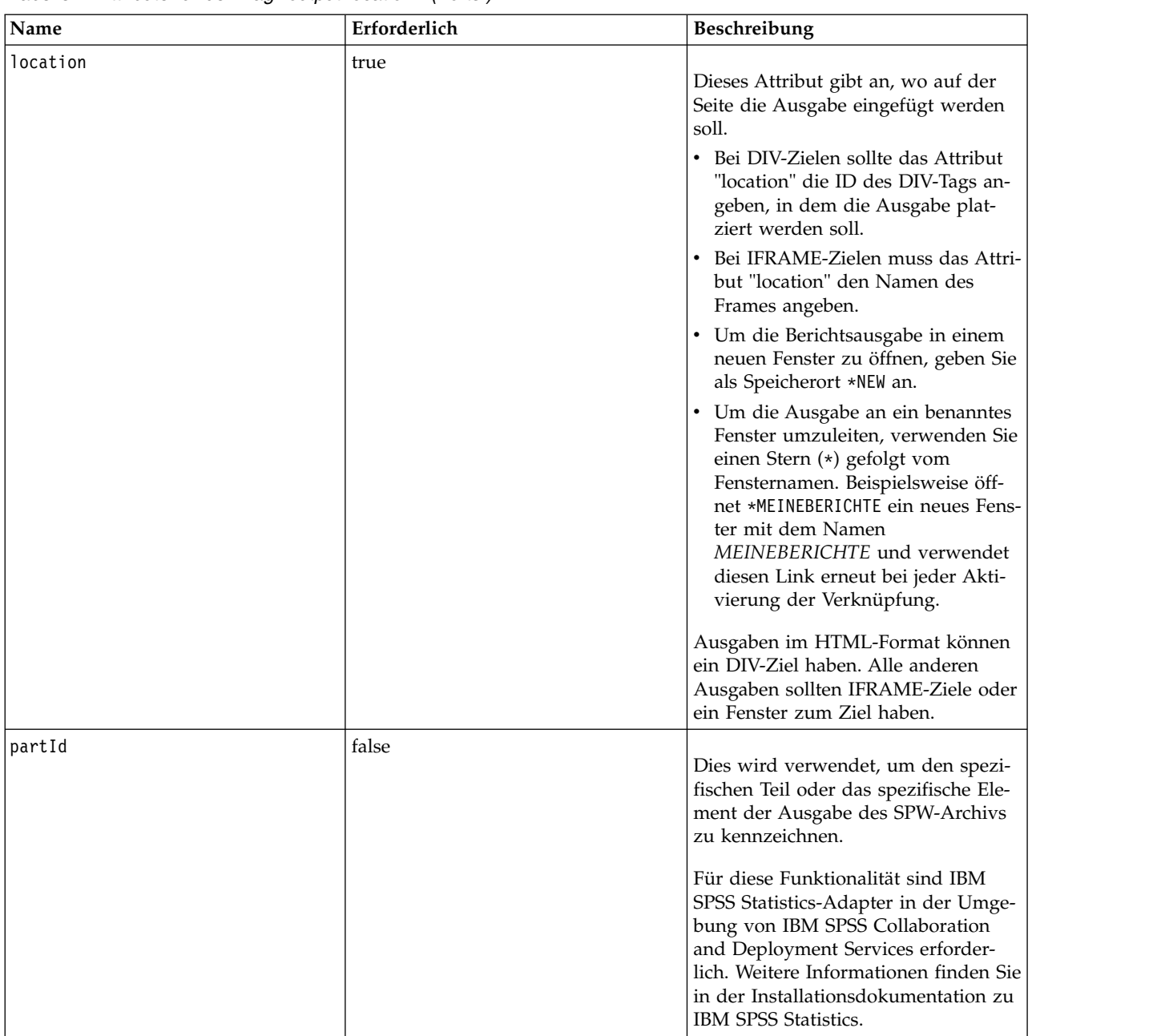

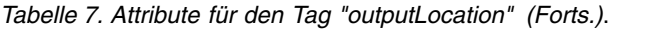

### **Tagverschachtelung**

Keine

### **Verwendungsbeispiel**

Im folgenden Beispiel wird mithilfe des IFRAME-Tags *ChartFRAME* eine Ausgabeposition für eine Tabelle angegeben, die in IBM SPSS Collaboration and Deployment Services Repository gespeichert ist.

```
<outputLocation outputId="spsscr:///output/output_chart.png"
location="ChartFRAME"/>
```
<span id="page-41-0"></span>Falls die Attributwerte von Parameterwerten abhängig sein, verwenden Sie den Tag *sourceLinkPrompt*, um Übereinstimmungen für die Parameter zu definieren. Falls eine Übereinstimmung gefunden wird, wird der Parameter durch sie ersetzt. Das folgende Beispiel definiert beispielsweise zwei *outputLocation*-Tags mit Dateinamen, die von Parametern abhängen.

```
<repositoryItem name= "Call_Center_Score"
   inputURI= "spsscr:///job7Call Center"
   repositoryCredentialName="localhost"
  activate="ONDEMAND"/>
  <outputLocation outputId ="spsscr:///output/output_tab_${JobParam1}.png"
     location="ChartFRAME"/>
   <outputLocation outputId="/output/output chart ${JobParam2}.html"
     location="ReportDIV"/>
  <sourceLinkPrompt promptId="JobParam1" parameterValue="Jan" />
  <sourceLinkPrompt promptId="JobParam2"
     targetNameParameter="html_id_for_the_value" />
</repositoryItem>
```
*JobParam1* wird im Namen durch den Wert *Jan* ersetzt, wodurch *output\_chart\_Jan.png* bei *ChartFRAME* angezeigt wird.

Bei *JobParam2* wird der mit dem html-Steuerelement verknüpfte Wert für den Parameter im Namen substituiert. Falls dieser Wert *Illinois* lautet, wird bei *ReportDIV* die Datei *output\_tab\_Illinois.html* angezeigt.

# **Tag "sourceLinkPrompt"**

Der Tag sourceLinkPrompt weist die Elementparameter den Eingabeaufforderungen zu, die ihre Werte bereitstellen. Dabei kann es sich um benutzerdefinierte HTML-Elemente, javaScript-Funktionen, über den Tag repositoryItemPrompt erstellte Eingabeaufforderungen oder direkt angegebene Werte handeln.

Der Tag sourceLinkPrompt muss immer in einem Tag repositoryItem verschachtelt sein. Wenn das Element ausgeführt wird, werden die Parameterwerte über die sourceLinkPrompt-Tags abgerufen.

| Name                | Erforderlich | <b>Beschreibung</b>                                                                                                    |
|---------------------|--------------|----------------------------------------------------------------------------------------------------|
| targetNameParameter | true         | Name des Parameters wie im<br>Repository-Element definiert. Geben<br>Sie bei Scoring-Modellen mit mehre-<br>ren Tabellen den Wert als<br>Tabelle.Parameter an, wobei Tabelle der<br>Name der Tabelle und Parameter der<br>Name des Parameters ist.                                                                                                    |
| promptId            | false        | Die promptId könnte die ID eines<br>Tags reportPrompt oder der Name<br>eines HTML-Steuerelements sein.<br>Wenn ein Eingabeaufforderungswert<br>benötigt wird, wird der Tag<br>reportPrompt oder das HTML-<br>Steuerelement verwendet, um den<br>Eingabeaufforderungswert zu ermit-<br>teln.<br>promptId, parameterValue oder<br>getValueJSFunction sollte angegeben<br>werden. |

*Tabelle 8. Attribute für den Tag "sourceLinkPrompt"*.

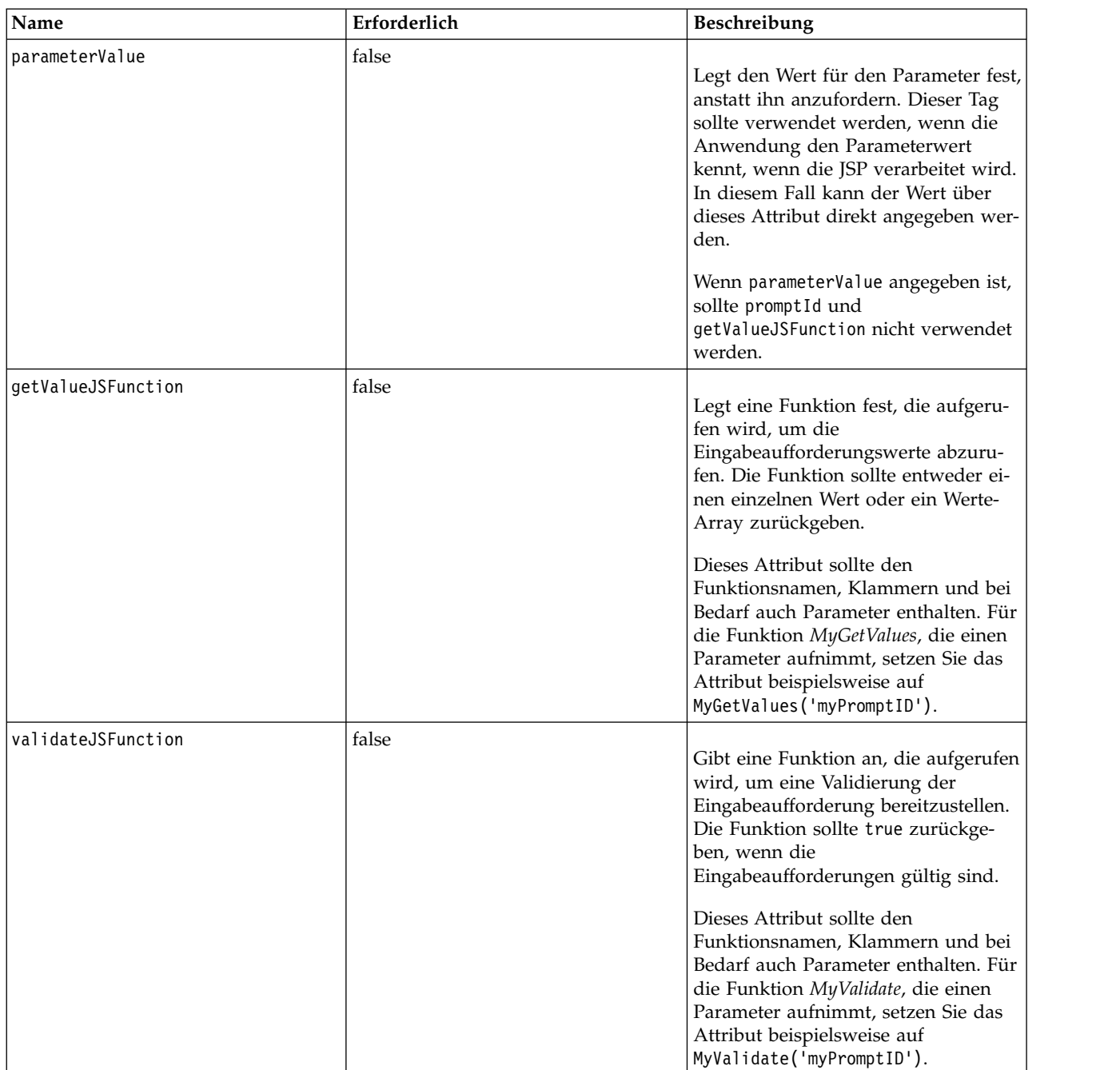

#### *Tabelle 8. Attribute für den Tag "sourceLinkPrompt" (Forts.)*.

## **Tagverschachtelung**

Keine

## **Durchgeführte Validierungen**

Keine

## **Erwartete Ausgabe**

Keine

#### **Verwendungsbeispiel**

Folgendes Berichtsbeispiel fordert die Eingabe zweier Parameterwerte über repositoryItemPrompt-Tags an. Die sourceLinkPrompt-Tags für den Bericht *CountrySales* verwenden die IDs für diese Prompts, um ihre Werte an den Bericht weiterzugeben.

```
<r:repositoryItem name="CountrySales"
   reportDefinitionURI="spsscr:///rpts/CountryCity_cascadingParameter.rptdesign"
   repositoryCredentialName="repositoryCredential"
   outputType="HTML" activate="ONDEMAND" location="ReportDIV">
   <r:sourceLinkPrompt targetNameParameter="ShipCountry" promptId="IDFilter"/>
   <r:sourceLinkPrompt targetNameParameter="ShipCity" promptId="IDFilter1"/>
</r:repositoryItem>
<table width="95%" cellspacing="1" bgcolor="black">
   <tr bgcolor="white">
      <r:repositoryItemPrompt promptId="IDFilter"
       repositoryItemName="CountrySales1" parameterName="ShipCountry"/>
   \frac{2}{\pi}<tr bgcolor="white">
      <r:repositoryItemPrompt promptId="IDFilter1"
      repositoryItemName="CountrySales1" parameterName="ShipCity"/>
   \frac{2}{\pi}</table>
```
Ein ähnlicher Ansatz kann bei Scoring-Modellen verfolgt werden. Folgendes Scoring-Beispiel fordert die Eingabe von fünf Parameterwerten über input-Tags an. Die sourceLinkPrompt-Tags für das Element *Configuration* verwenden die IDs für diese Eingabeaufforderungen, um ihre Werte weiterzugeben.

```
<table>
   <tr>
      <td>Age</td>
      <td><input name="Age" id="Age" type="text"/></td>
   \frac{2}{\pi}<tr>
      <td>Blood Pressure</td>
      <td><input name="BP" id="BP" type="text"/></td>
   \frac{2}{\pi}<tr>
      <td>Cholesterol</td>
      <td><input name="Cholesterol" id="Cholesterol" type="text"/></td>
   \langle/tr>
   <tr>
      <td>K</td>
      <td><input name="K" id="K" type="text"/></td>
   \langle/tr>
   <tr>
      <ht\>sM</td>
      <td><input name="Na" id="Na" type="text"/></td>
   \frac{2}{\pi}</table>
<r:repositoryItem name="MyConfiguration" inputURI="scoring:///KMeans"
   repositoryCredentialName="repositoryCredential" outputType="HTML"
   activate="ONDEMAND" location="ReportIframe">
   <r:sourceLinkPrompt targetNameParameter="Age" promptId="Age"/>
<r:sourceLinkPrompt targetNameParameter="BP" promptId="BP"/>
   <r:sourceLinkPrompt targetNameParameter="Cholesterol"
     promptId="Cholesterol"/>
   <r:sourceLinkPrompt targetNameParameter="Drug" parameterValue="DrugX"/>
   <r:sourceLinkPrompt targetNameParameter="K" promptId="K"/>
   <r:sourceLinkPrompt targetNameParameter="Na" promptId="Na"/>
</r:repositoryItem>
```
Der Wert für den Parameter *Drug* wird auf der Seite als *DrugX* angegeben, indem das Attribut parameterValue verwendet wird.

Wenn die Parameter, die von der Scoring-Konfiguration verwendet werden, in verschiedenen Tabellen definiert sind, stellen Sie dem Namen des Parameters den Namen der Tabelle voran und trennen Sie die beiden Namen mit einem Punkt voneinander. Beispiel: Wenn die Parameter *Age* und *BP* in *Table1* und die restlichen Parameter in *Table2* definiert werden, werden die Elemente sourceLinkPrompt wie folgt angegeben:

```
<r:repositoryItem name="MyConfiguration" inputURI="scoring:///KMeans"
   repositoryCredentialName="repositoryCredential" outputType="HTML"
  activate="ONDEMAND" location="ReportIframe">
```

```
<r:sourceLinkPrompt targetNameParameter="Table1.Age" promptId="Age"/>
  <r:sourceLinkPrompt targetNameParameter="Table1.BP" promptId="BP"/>
  <r:sourceLinkPrompt targetNameParameter="Table2.Cholesterol"
    promptId="Cholesterol"/>
  <r:sourceLinkPrompt targetNameParameter="Table2.Drug" parameterValue="DrugX"/>
  <r:sourceLinkPrompt targetNameParameter="Table2.K" promptId="K"/>
  <r:sourceLinkPrompt targetNameParameter="Table2.Na" promptId="Na"/>
</r:repositoryItem>
```
# **Tag "sourceLinkRepositoryItem"**

Der Tag sourceLinkRepositoryItem legt das Quellelement und die Quellenvariablen fest, die verwendet werden, um die für das Element definierten Parameter zu erfüllen. Bei diesem Verfahren wird das über geordnete Element mit den in den verschachtelten sourceLinkVariable-Tags definierten Parametern ausgeführt, wenn auf das Quellelement geklickt wird.

Dieser Tag muss immer in einem Tag repositoryItem verschachtelt sein. Er sollte mindestens einen ver schachtelten Tag sourceLinkVariable enthalten.

| Name       | Erforderlich | Beschreibung                                                                                                    |
|------------|--------------|----------------------------------------------------------------------------------------------------|
| sourceName | true         | Name des repositoryItem, das als<br>Quelle für die Beziehung verwendet<br>wird                                                                                                    |
| linkType   | false        | Legt fest, welche Aktion im<br>Quellenbericht die Ausführung des<br>aktuellen Berichts auslöst. Derzeit<br>wird nur ein linkType, row, unter-<br>stützt. Für diesen Typ wird der<br>Zielbericht ausgeführt, wenn auf eine<br>Zeile im Quellenbericht geklickt<br>wird. In künftigen Versionen werden<br>gegebenenfalls weitere linkTypes un-<br>terstützt. |

*Tabelle 9. Attribute für den Tag "sourceLinkRepositoryItem"*.

### **Tagverschachtelung**

Der Tag sourceLinkRepositoryItem enthält mindestens einen Tag sourceLinkVariable, der die Namen der Quellenspalte und der Zielparameter angibt.

## **Erwartete Ausgabe**

Keine

### **Verwendungsbeispiel**

Im folgenden Beispiel wird *CityDetails* als Bericht festgelegt, der aufgrund einer Benutzeraktion im Bericht *AllCountries* ausgeführt wird.

```
<r:repositoryItem name="CityDetails"
  inputURI="spsscr:///SampleReports/BIRT/CountrySalesByCity.rptdesign"
  repositoryCredentialName="repositoryCredential"
  outputType="HTML" width="400" height="300"
  activate="ONDEMAND" location="SecondReportDIV">
  <r:sourceLinkRepositoryItem sourceReportName="AllCountries">
      <r:sourceLinkVariable columnName="ShipCountry"
        targetNameParameter="ShipCountry" />
  </r:sourceLinkRepositoryItem>
</r:repositoryItem>
```
# <span id="page-45-0"></span>**Tag "sourceLinkReport"**

Dieser Tag wird nicht weiter unterstützt. Verwenden Sie stattdessen den Tag sourceLinkRepositoryItem.

# **Tag "sourceLinkVariable"**

Der Tag sourceLinkVariable definiert die Zuordnung zwischen der Variablen oder Spalte, die im Quellelement verwendet werden soll, und dem im Zielelement definierten Parameter. Dieser Tag muss immer in einem Tag sourceLinkRepositoryItem verschachtelt sein.

| <b>Name</b>         | Erforderlich | <b>Beschreibung</b>                                                                                                    |
|---------------------|--------------|----------------------------------------------------------------------------------------------------|
| columnName          | true         | Für Visualisierungsberichte enthält<br>dieses Attribut die ID des Elements<br>sourceVariable oder<br>derivedVariable der<br>Visualisierungsspezifikation. Derzeit<br>werden nur kategoriale Variablen un-<br>terstützt. |
| targetNameParameter | true         | Name des Parameters in der<br>Zielabfrage                                                                                                    |

*Tabelle 10. Attribute für den Tag "sourceLinkVariable"*.

## **Tagverschachtelung**

Keine

### **Durchgeführte Validierungen**

Keine

#### **Erwartete Ausgabe**

Keine

#### **Verwendungsbeispiel**

Im folgenden Beispiel wird die Variable *ShipCountry* im Bericht *AllCountries* dem Parameter *ShipCountry* im Bericht *CityDetails* zugeordnet.

```
<r:repositoryItem name="CityDetails"
    inputURI="spsscr:///SampleReports/Vis/CitiesBarChart.viz"
repositoryCredentialName="repositoryCredential"
    outputType="png" width="400" height="300"
activate="ONDEMAND" location="SecondReportDIV">
   <r:sourceLinkRepositoryItem sourceName="AllCountries">
       <r:sourceLinkVariable columnName="ShipCountry"
         targetNameParameter="ShipCountry" />
   </r:sourceLinkRepositoryItem>
</r:repositoryItem>
```
# **Tag "actionHandler"**

Definiert die Aktionshandler, die auf das Element angewendet werden sollen. Wenn Aktionshandler definiert werden, ist die automatische Verknüpfungseinstellung über sourceLinkRepositoryItem nicht mehr wirksam.

Der Application Builder ist für die Ausführung der Zielelemente über die öffentliche Java-Script-API runRepositoryItem verantwortlich.

<span id="page-46-0"></span>*Tabelle 11. Attribute für den Tag "actionHandler"*.

| Name     | Erforderlich | Beschreibung                                                                                                    |
|----------|--------------|----------------------------------------------------------------------------------------------------|
| event    | true         | Der Name des Ereignisses. Gültige<br>Ereignisse sind:<br>onclick<br>$\bullet$<br>٠<br>onmouseover<br>onmouseout<br>٠                                                            |
| function | true         | Der Name der JavaScript-Funktion,<br>die aufgerufen wird, wenn das Ereig-<br>nis eintritt. Hier darf nur der<br>Funktionsname ohne Klammern oder<br>Parameter angegeben werden. |
| partId   | false        | Dies wird verwendet, um den spezi-<br>fischen Teil des Berichts zu identifi-<br>zieren, für den die Aktionen gelten<br>sollen.                                                  |

#### **Tagverschachtelung**

Datenwerte, die als Parameter an die JavaScript-Funktion weitergegeben werden müssen, sollten über verschachtelte Tags actionParameter definiert werden.

#### **Verwendungsbeispiel**

Der folgende Tag repositoryItem definiert drei Aktionshandler, einen für jeden Ereignistyp, der eintreten könnte. Jeder Handler ruft eine eindeutige JavaScript-Funktion auf, die die anschließende Verarbeitung definiert.

```
<r:repositoryItem name="AllCountries"
   inputURI="spsscr:///SampleReports/BIRT/CountrySales.rptdesign"
   repositoryCredentialName="repositoryCredential"<br>outputType="HTML"
   outputType="HTML"
width="400" height="300"
activate="ONLOAD" location="ReportDIV">
   <r:actionHandler event="onclick" function="myOnClick">
      <r:actionParameter name="ShipCountry"/>
   </r:actionHandler>
   <r:actionHandler event="onmouseover" function="myOnOver">
      <r:actionParameter name="ShipCountry"/>
   </r:actionHandler>
   <r:actionHandler event="onmouseout" function="myOnOut" />
</r:repositoryItem>
```
# **Tag "actionParameter"**

Für jeden Datenwert im Element, der an die JavaScript-Funktion actionHandler weitergegeben werden muss, sollte ein Tag actionParameter vorhanden sein. Dieser Tag muss immer im Tag actionHandler ver schachtelt sein.

<span id="page-47-0"></span>*Tabelle 12. Attribute für den Tag "actionParameter"*.

| Name | Erforderlich | <b>Beschreibung</b>                                                                                                    |
|------|--------------|----------------------------------------------------------------------------------------------------|
| name | true         | Name der Spalte oder Variable, die<br>festlegt, welcher Wert aus den<br>Berichtsergebnissen an die Funktion<br>weitergegeben werden soll. Für<br>Visualisierungsberichte ist der Name<br>das Attribut id des Elements<br>sourceVariable oder |
|      |              | derivedVariable. Derzeit werden nur<br>kategoriale Variablen unterstützt.                                                                                                    |

### **Tagverschachtelung**

Keine

### **Verwendungsbeispiel**

Folgendes Beispiel definiert einen actionParameter mit dem Namen *ShipCountry*, der an die JavaScript-Funktion myOnClick weitergeben wird, wenn der Benutzer auf den Bericht klickt.

```
<r:actionHandler event="onclick" function="myOnClick">
   <r:actionParameter name="ShipCountry"/>
</r:actionHandler>
```
## **Tagbibliothekbeans**

Das Framework enthält Tagbibliothekbeans, die zusammen für verschiedene Zwecke verwendet werden können. Sie können beispielsweise zum Abrufen eines Datasets verwendet werden, das dann verwendet werden kann, um benutzerdefinierte HTML-Steuerelemente zu erstellen.

Um die Beans zu verwenden, müssen Sie zunächst auf der JSP Verweise auf sie erstellen. Das geschieht über das Attribut import der page-Aufbauregel.

```
<%@ page contentType="text/html;charset=utf-8"
    language="java"
    session="true"
    import="java.util.Map"
    import="java.util.HashMap"
     import="com.spss.report.taglib.bean.ReportBean"
     import="com.spss.report.taglib.bean.Credential"
%>
```
Diese Codebeispiele für Beans verwenden die Tagbibliothek JSTL (JavaServer Pages Standard Tag Library), die über die taglib-Aufbauregel integriert werden sollte.

<%@ taglib uri="http://java.sun.com/jstl/core" prefix="c" %>

Weitere Informationen zu JSTL finden Sie in der [Sun-Dokumentation.](http://java.sun.com/products/jsp/jstl/)

# **Credential-Bean**

Die Credential-Bean definiert die Berechtigungsnachweise, die von anderen Beans verwendet werden.

Das folgende Codebeispiel erstellt zwei Berechtigungsnachweise und speichert sie in einer Hashzuordnung (Hashmap). Im folgenden Beispiel stellt der Berechtigungsnachweis *localhost* die Anmeldeinformationen für IBM SPSS Collaboration and Deployment Services Repository bereit. Die Berechtigungsnachweise *ps4008* gelten für die SQL Server-Datenquelle "ps4008", die von der Berichtsdefinition referenziert wird.

 $\ll_{\sigma}^{\circ}$ Map credentialMap = new HashMap $()$ ; Credential repositoryCredential = new Credential("localhost","Native","admin","spss",null);

```
Credential datasourceCredential = new Credential("ps4008",null,"sa","sa",null);
credentialMap.put("localhost",repositoryCredential);
credentialMap.put("ps4008",datasourceCredential);
\degree>
```
## **ReportBean-Bean**

Die ReportBean-Bean wird verwendet, um die Daten für ein Dataset abzurufen, das in einer Berichtsdefinition definiert ist.

Der folgende Code verwendet die zuvor erstellte credentialMap, um ein Dataset abzurufen. Visualisierungsberichte unterstützen diese Funktion nicht.

```
<%-- Creating JavaBeans --%>
<jsp:useBean id="report" class="com.spss.report.taglib.bean.ReportBean">
<jsp:setProperty name="report" property="reportDefinitionURI"
       value="file:///d:/SPSS/ps4008/Test.dbq" />
   <jsp:setProperty name="report" property="repositoryCredentialName"
       value="localhost" />
   <jsp:setProperty name="report" property="host" value="localhost" />
    <jsp:setProperty name="report" property="port" value="8080" />
<jsp:setProperty name="report" property="dataSetName"
       value="DataSet1" />
   <jsp:setProperty name="report" property="credentialMap"
       value="<%=credentialMap%>" />
</jsp:useBean>
```
Folgende Eigenschaften werden in diesem Code verwendet:

- v Die Eigenschaft *reportDefinitionURI*, die den Speicherort des Berichts angibt.
- v Die Eigenschaft *repositoryCredentialName*, die den Host angibt.
- v Die Eigenschaft *port*, die den Port definiert.
- v Die Eigenschaft *dataSetName*, die den Namen des Datasets angibt.
- v Die Eigenschaft *credentialMap*, die einen Verweis auf eine HashMap mit den zu verwendenden Berechtigungsnachweisen definiert.

Die ReportBean-Bean kann anschließend ausgeführt werden, um das Dataset zurückzugeben. Die Daten können verwendet werden, um wie im folgenden Code dargestellt, ein Listenfeld zu erstellen.

```
<SELECT style="WIDTH :250 px" ID="EmployeeID_Prompt" NAME="EmployeeID_Prompt"
  TABINDEX="2">
<c:forEach var="row" items="${report.rows}">
   <c:forEach var="column" items="${row.columns}">
      \langlec:if test='${column.name == "EmployeeID"}'>
         <OPTION VALUE='<c:out value="${column.value}" />'>
            <c:out value="${column.value}" />
         </OPTION>
      \langle c : if \rangle</c:forEach>
</c:forEach>
</SELECT>
```
## **SearchBean-Bean**

Die SearchBean-Bean bietet einen Abfragemechanismus für das Auffinden von Inhalt im Repository, der bestimmten Kriterien entspricht.

Die Bean kann zum Beispiel eine Liste mit IBM SPSS Statistics-Datendateiquellen (.sav) in IBM SPSS Collaboration and Deployment Services Repository abrufen, die einem bestimmten Suchkriterium entsprechen. Der folgende Code definiert Bean-Eigenschaften zum Abfragen aller Datenquellen von IBM SPSS Statistics, die die MIME-Typen verwenden, die diesen Quellen zugeordnet sind.

<jsp:useBean id="data\_sources"

class="com.spss.report.taglib.bean.SearchBean" scope="page">

```
<jsp:setProperty name="data_sources" property="request"
```

```
value="=<\frac{6}{5} request \frac{6}{5}" />
```

```
<jsp:setProperty name="data_sources" property="credentialName"
  value="AuthenticationCredential" />
```

```
<jsp:setProperty name="data_sources" property="searchQuery"
      value="<%= "('$$search/mimetype'='application/x-vnd.spss-spss-data' or "
         + "'$$search/mimetype'='application/x-vnd.spss-statistics-data' )" %>" />
</jsp:useBean>
```
Folgende Eigenschaften werden in diesem Code verwendet:

- v Die Eigenschaft *request*, die ein HttpServletRequest-Objekt definiert.
- v Die Eigenschaft *credentialName*, die die für eine Verbindung zum Repository erforderlichen Berechtigungsnachweise angibt. In diesem Fall entspricht der Wert dem Berechtigungsnachweis *Authentication-Credential*, der mithilfe des Tags credential definiert wurde.
- v Die Eigenschaft *searchQuery*, die eine Zeichenfolge angibt, Eigenschaftdie das Suchkriterium enthält.

Die SearchBean-Bean kann anschließend ausgeführt werden, um die übereinstimmenden Datenquellen zurückzugeben. Der folgende Code gibt Name, Änderungsdatum, Versionsbeschriftung und Autormetadaten für die Datenquellen in einer Tabelle an.

```
<Table border="0" height="100%" width="100%" cellpadding="0" cellspacing="0">
```

```
<tr>
      <td align="center" bgcolor="#EEEEEE">
        Datenquelle
      \lt/td<td align="center" bgcolor="#EEEEEE">
        Änderungsdatum
      </td>
      <td align="center" bgcolor="#EEEEEE">
         Versionsbeschriftung
      \lt/td<td align="center" bgcolor="#EEEEEE">
        Autor
      \lt/td\frac{1}{2}<c:forEach var="data_source" items="${data_sources.records}"
    varStatus="status" begin="0" end="3" step="1">
      <tr>
         <td align="center" bgcolor="#EEEEEE">
            <c:out value="${data_source.title}" />
         \lt/td<td align="center" bgcolor="#EEEEEE">
            <c:out value="${data_source.modifiedDate}" />
         </td>
         <td align="center" bgcolor="#EEEEEE">
            <c:out value="${data_source.versionLabel}" />
         \langle +1 \rangle<td align="center" bgcolor="#EEEEEE">
            <c:out value="${data_source.author}" />
         </td>
     \frac{2}{\pi}</c:forEach>
</Table>
```
# **ScoringBean-Bean**

Die ScoringBean-Bean ruft eine Liste von Scoring-Konfigurationen für ein angegebenes Modell ab, die auf eine Scoring-Anforderung reagieren können.

Die Methode getScoringConfigurations der Bean akzeptiert die folgenden Parameter:

- v Den Parameter *credential*, der die Berechtigungsnachweise für den Zugriff auf IBM SPSS Collaboration and Deployment Services Repository angibt, die mit der Credential-Bean definiert wurden.
- v Den Parameter *modelLocationUri*, der den URI für ein Modell in IBM SPSS Collaboration and Deployment Services Repository angibt.

Statt einem Credential-Bean-Objekt können die folgenden beiden Parameter zur Angabe von Berechtigungsnachweisen verwendet werden:

- Den Parameter *request*, der ein HttpServletRequest-Objekt angibt.
- v Den Parameter *credentialName*, der die Berechtigungsnachweise zur Herstellung einer Verbindung zu IBM SPSS Collaboration and Deployment Services Repository angibt, die mit dem Tag credential definiert wurden.

<span id="page-50-0"></span>Der folgende Code ruft für das Modell *KMeans.xml* die Scoring-Information ab, die auf eine Scoring-Anforderung mit einem durch den Tag credential definierten Berechtigungsnachweis antworten kann.

```
<r:credential name="repositoryCredential" provider="Native"
  username='<%= request.getParameter("userid")%>'
  password='<%= request.getParameter("password")%>' />
<%
String[] configurations = ScoringBean.getScoringConfigurations(request,
      "repositoryCredential", "spsscr:///Sample/KMeans.xml");
%>
```
Das von der Bean zurückgegebene Array kann verwendet werden, um ein Formular zu füllen, aus dem ein Benutzer eine für künftige Scoring-Vorgänge zu verwendende Scoring-Konfiguration auswählen kann.

```
<form id="selectConfigurationForm" target="ScoringIframe" method="POST">
   <div style="display:none">
<input name="userid" type="text"
    value="<%= request.getParameter("userid")%>"/>
      <input name="password" type="text"
    value="<%= request.getParameter("password")%>"/>
   \langlediv\rangleScoring-Konfiguration auswählen:
<select name="selectedConfiguration"
    onchange="onSelectConfiguration(this)">
       <option></option>
      <\!>^{\circ}for (int i=0; i < configurations.length; i++)
          {
      %>
             <option value="<%= configurations[i].replaceAll("[ ]", "%20")%>">
                <%= configurations[i] %></option>
      <\!\!%}
      %>
   </select>
</form>
```
## **JSP-Beispiele**

IBM SPSS Collaboration and Deployment Services enthält eine Vielzahl an JSP-Beispielen, die die Verwendung der Tagbibliothek illustrieren.

Die Beispiele sind in folgenden Kategorien zusammengefasst:

v **Berichterstellung.** Interaktive Nutzung von Visualisierungsberichten einschließlich der Ausführung eines zweiten Berichts aufgrund einer Auswahl. Über folgenden Link können Sie auf die Beispiele zugreifen:

```
http://<Servername>:<Port>/IBMSPSSTagLib/index.html
```
v **Scoring.** Generieren von Scores für ein Vorhersagemodell, das zum Scoring konfiguriert wurde. Schließt mehrere Ansätze zum Bereitstellen konfigurierter Modelle mit Daten zum Scoring ein. Über folgenden Link können Sie auf die Beispiele zugreifen:

http://<Servername>:<port>/scoringTagLib/index.html

Wenn über die URL für ein Beispielset keine Einführungsseite aufgerufen wird, wurde die WAR-Datei mit den Beispielen nicht auf dem Server für IBM SPSS Collaboration and Deployment Services Repository bereitgestellt. Die bereitzustellenden WAR-Dateien und erforderlichen Beispieldateien befinden sich im Verzeichnis ./components/taglib/Samples/TagLib der Repository-Installation. Stellen Sie die WAR-Datei gemäß der Dokumentation für Ihren Anwendungsserver bereit.

**Anmerkung:** Um Konflikte mit anderen Anwendungen zu vermeiden, die auf Ihrem Server ausgeführt werden, können Sie für die bereitgestellten Beispiele ein benutzerdefiniertes Kontextstammverzeichnis angeben. Weitere Informationen finden Sie in der Hilfe zu Ihrem Anwendungsserver.

Klicken Sie auf der Einführungsseite für die Beispiele für ein beliebiges Beispiel auf **Quelle anzeigen**, um dessen Quellcode anzuzeigen. Um die Funktionalität kennenzulernen, führen Sie die Beispiele über die Seite aus, indem Sie auf **Ausführen** klicken. Um eine erfolgreiche Ausführung zu ermöglichen, sind jedoch folgende Elemente erforderlich:

- v Beispielressourcen in einer bestimmten Ordnerstruktur in IBM SPSS Collaboration and Deployment Services Repository.
- v Gültige Berechtigungsnachweise für den Zugriff auf die Ressourcen, auf die die Beispiele verweisen.

Anweisungen zur Konfiguration der Umgebung für erfolgreiche Beispielausführung stehen auf der Einführungsseite für die Beispiele zur Verfügung.

# <span id="page-52-0"></span>**Kapitel 4. Portalintegration**

Die Web-Service-Architektur von IBM SPSS Collaboration and Deployment Services bietet die Möglichkeit der Integration mit Portalservern. Dadurch können stark angepasste Inhalte über Plug-in-Komponenten der Benutzerschnittstellenkomponente bereitgestellt werden, die über Web-Services Markupcode-Fragmente produzieren, die auf einer Portalseite zusammengestellt werden.

In der Regel wird eine Portalseite als eine Gruppe von nicht überlappenden Fenstern angezeigt, wobei jedes Fenster ein Inhaltssegment enthält. Beispiele für Portalanwendungen sind E-Mails, Wetterberichte, Diskussionsforen und Nachrichten. Portale für IBM SPSS Collaboration and Deployment Services können ebenfalls verwendet werden, um angepasste Inhalte wie Ausgaben von Berichten und analytischen Verar beitungen, Tabellen, Diagrammen usw. bereitzustellen.

Das Repository unterstützt Portalintegration basierend auf dem Standard JSR 168. Der Standard JSR 168, der von der Java Community Process Group [\(http://jcp.org\)](http://jcp.org) vorgeschlagen wurde, ermöglicht die Interoperabilität für Portlets zwischen unterschiedlichen Webportalen. Diese Spezifikation definiert eine Reihe von APIs für die Zusammenarbeit zwischen dem Portlet-Container und dem Portlet und befasst sich mit Bereichen wie Personalisierung, Präsentation und Sicherheit. Die Implementierung von JSR 168 umfasst IBM Web Portal von WebSphere, Oracle Application Server Portal 10g, Vignette Portal, Sun Portal Server und JBoss.

Das Repository unterstützt zudem die Portalintegration mit Microsoft SharePoint Server und Web Parts.

Offiziell unterstützte Portalumgebungen:

- WebSphere Portal Server 6.1
- GateIn 3.5.0 (JBoss AS7)
- Sun Java Enterprise System 5
- Microsoft Sharepoint 2010 Server
- Microsoft Sharepoint 2007 Server

Das Repository kann auch mit anderen Portalumgebungen auf Basis von JSR 168 und J2SE 5.0 integriert werden.

IBM SPSS Collaboration and Deployment Services Portlet und IBM SPSS Collaboration and Deployment Services Web Part können verwendet werden, um Repository-Inhalte für Portalbenutzer bereitzustellen. Die Architektur ermöglicht zudem die Erstellung von benutzerdefinierten JSR 168-kompatiblen Share-Point Web Parts, die Web-Services von IBM SPSS Collaboration and Deployment Services verwenden.

**Einschränkung:** Ihr Browser muss Cookies unterstützen, damit Sie Portalintegration für den Zugriff auf Repository-Inhalte verwenden können.

## **Installation**

Nach dem Herunterladen der Installationsdateien für IBM SPSS Collaboration and Deployment Services befinden sich die Portalkomponenten im Verzeichnis /PORTLET des Repository-Installations-Downloads. Dazu gehören IBMSPSSPortlet.war (Portlet) und IBMSPSSWebPart.wsp (Web Part).

#### **Installation von IBM SPSS Collaboration and Deployment Services Portlet**

Die Installation von IBMSPSSPortlet.war hängt vom jeweiligen Portalservertyp ab. Genauere Informationen finden Sie in der Dokumentation des Portalserveranbieters.

## <span id="page-53-0"></span>**Installation von IBM SPSS Collaboration and Deployment Services Web Part**

Installationsvoraussetzungen für SharePoint Web Part:

- Microsoft SharePoint 2007
- Microsoft Web Service Enhancement 2.0 (WSE 2.0 SP3)

So installieren Sie IBM SPSS Collaboration and Deployment Services Web Part:

- 1. Kopieren Sie die Datei IBMSPSSWebPart.wsp aus dem Repository-Installations-Download an eine vordefinierte Position auf dem SharePoint-Host, beispielsweise in c:\temp.
- 2. Führen Sie über das Verzeichnis /bin der SharePoint-Serverinstallation folgende Befehle aus:

```
stsadm -o addsolution -filename c:\tmp\IBMSPSSwebpart.wsp
stsadm -o deploysolution -name IBMSPSSwebpart.wsp -immediate
-allowgacdeployment -url http://<Hostname>
```
3. Verwenden Sie die Verwaltungsdienstprogramme von SharePoint, um Web Part der Web Part-Galerie hinzuzufügen und es anschließend bereitzustellen. Weitere Informationen finden Sie in der Dokumentation zu Microsoft SharePoint.

Nach der Installation muss die Komponente für den Zugriff auf eine bestimmte Ressource im Repository konfiguriert werden. Zudem müssen Vorgaben für die Komponente eingerichtet werden.

# **Konfiguration**

Nach der Installation der Portalkomponente und der Fertigstellung des Seitenlayouts für das Portal wer den Sie aufgefordert, die Komponente für den Zugriff auf eine Repository-Ressource zu konfigurieren. Im Allgemeinen werden bei der Konfiguration des Portalzugriffs der Repository-Server definiert, die Repository-Berechtigungsnachweise angegeben, die Ressource, die im Portal bereitgestellt wird, wird ausgewählt und bei Bedarf werden Berechtigungsnachweise für Datenquellen und Standard-Eingabeaufforderungswerte festgelegt. Zudem können Sie das Erscheinungsbild und das Verhalten der Komponenten konfigurieren, indem Sie die entsprechenden Vorgaben vornehmen.

### **Konfigurieren von IBM SPSS Collaboration and Deployment Services Portlet**

Öffnen Sie die Portletkonfigurationsseite. Die Seite wird je nach Portalservertyp unterschiedlich geöffnet.

- 1. Geben Sie die URL des Repository-Servers an.
- 2. Geben Sie die Benutzerberechtigungsnachweise für das Repository und den Sicherheitsprovider für die Anmeldeauthentifizierung an.
- 3. Wählen Sie die Repository-Ressource aus, die im Portal bereitgestellt werden soll. Stellen Sie sicher, dass die richtige Ressourcenversion angegeben ist.
- 4. Geben Sie bei Bedarf die Berechtigungsnachweise für die Datenquelle an, die von der Ressource referenziert wird. Wenn ein Bericht beispielsweise eine Datenbank verwendet, müssen die Berechtigungsnachweise für die Datenbank angegeben werden. Beachten Sie, dass je nach Ressource gegebenenfalls die Berechtigungsnachweise für mehrere Datenquellen angegeben werden müssen.
- 5. Wenn die Ressource Eingabeaufforderungen enthält (zum Beispiel bietet einen Bericht unter Umständen die Möglichkeit der dynamischen Auswahl von Werten), geben Sie die Standard-Eingabeaufforderungseinstellungen ein.
- 6. Prüfen Sie, ob die Konfigurationsinformationen korrekt sind. Um von Neuem zu beginnen, klicken Sie auf **Aktualisieren**.
- 7. Klicken Sie auf **Weiter**, um mit der Anzeige der Ressource fortzufahren.

Portleteinstellungen können nach der Erstkonfiguration bearbeitet werden. Zum Beispiel kann auf eine andere Repository-Ressource verwiesen werden, falls erforderlich.

Bestimmte Aspekte des Erscheinungsbilds und des Verhaltens des Portlets werden über seine Vorgaben festgelegt. Folgende Vorgaben stehen zur Verfügung:

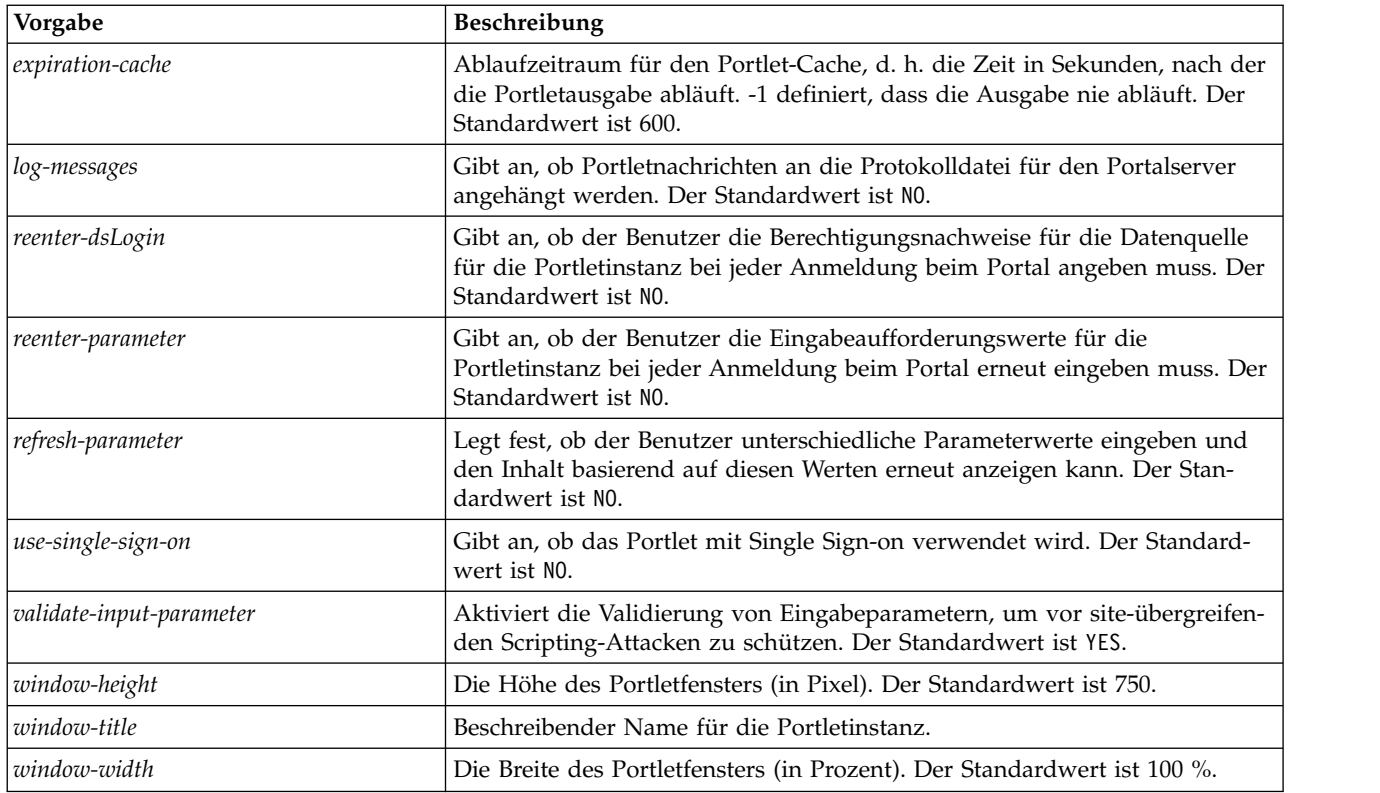

Vorgaben werden über die Serveradministrationsdienstprogramme festgelegt. Der Zugriff auf diese Programme ist vom Servertyp abhängig.

## **Konfigurieren von IBM SPSS Collaboration and Deployment Services Web Part**

Die Webkomponentenkonfiguration umfasst dieselben grundlegenden Schritte wie die Portletkonfiguration: Konfiguration des Zugriffs auf die Repository-Ressource und die Konfigurationsoption. Beachten Sie, dass die Anzahl der angezeigten Elemente im Repository-Baum (bei der Auswahl der Ressource) über eine zusätzliche Konfigurationsoption gesteuert wird.

### **Single Sign-on**

IBM SPSS Collaboration and Deployment Services ermöglicht Zugang über Single Sign-on, wobei eine spezielle Konfiguration des Portalservers erforderlich sein kann, um ihn für das Portlet oder die Webkomponente zu aktivieren. Die Prozeduren für die Aktivierung des Single Sign-on unterscheiden sich je nach Portalserver. Weitere Informationen finden Sie in der Dokumentation zu Ihrem Portalserver.

### **Bekannte Probleme**

- v Wenn das Portlet mit dem JBoss-Portal verwendet wird, kann die Repository-Baumansicht möglicher weise nicht erweitert werden. Um dieses Problem zu beheben, ändern Sie in der Datei *<JBoss-Installationsordner>/bin/run.bat* (*run.sh* unter UNIX) die Neugenerierung und die permanente Generierungsgröße, indem Sie JAVA\_OPTS die folgenden Argumente hinzufügen: -XX:MaxNewSize=256m -XX:MaxPermSize=256m
- v Cookie-Einstellungen im Safari-Browser können verhindern, dass einige Repository-Artefakte im Portlet angezeigt werden, ohne dass zuvor Berechtigungsnachweise angefordert wurden. Die Cookie-Einstellung des Browsers sollte auf *Immer* anstelle von *Nur von Websites, die ich besuche* eingestellt sein, um wiederholte Anforderungen von Berechtigungsnachweisen zu verhindern.

# <span id="page-56-0"></span>**Kapitel 5. HTML-Archiv**

Ein HTML-Bericht beinhaltet normalerweise einige HTML-Dateien, die eine Reihe von referenzierten Bildern anzeigen, wobei Style-Sheets verwendet werden, um das Erscheinungsbild der Ausgabe zu kontrollieren. Aufgrund der Anzahl der enthaltenen Dateien können die Verwaltung und die gemeinsame Ver wendung dieser Ausgabe eine Herausforderung darstellen. Falls eine Datei fehlt oder falsch referenziert wird, werden die Seiten nicht korrekt dargestellt.

Das HTMLC-Format (HTML Archive) adressiert das Problem der Verwaltung zahlreicher intern verknüpfter Dateien, indem es alle zugeordneten HTML-Artefakte in einer einzelnen, browserübergreifenden Datei zusammenfasst. IBM SPSS Collaboration and Deployment Services Repository enthält einen Viewer, der die Anzeige des Archivinhalts über eine Reihe von Clientanwendungen ermöglicht. Beim Zugriff auf eine im Repository gespeicherte HTMLC-Datei werden Querverweise innerhalb des Archivs im Hintergrund durch vollständige Pfade ersetzt, welche die Archivdatei referenzieren. Dies ermöglicht die vollständige Auflösung von Links zu Dateien im Archiv, sodass diese korrekt dargestellt werden.

## **Dateistruktur**

Eine HTMLC-Archivdatei enthält folgende Elemente:

- v Eine primäre HTML-Datei im Stammverzeichnis des Archivs. Beim Rendern eines HTMLC-Archivs verwendet der Viewer die erste Datei mit einer *.html*-Erweiterung im Stammverzeichnis des Archivs als die primäre Datei.
- v Sekundäre Dateien, die von der primären Datei referenziert werden, z. B. Cascading Style-Sheets, Bilder, Javascript oder andere HTML-Dateien. Sekundäre Dateien können sich in jedem Ordner innerhalb des Archivs befinden.

Für alle Referenzen auf Dateien innerhalb des Archivs sollten relative Pfade verwendet werden.

## **Erstellen von HTMLC-Dateien**

Benutzerdefinierte HTMLC-Dateien können auch über ein Programm zur Dateiarchivierung, z. B. über das Java-Archivierungstool oder WinZip, erstellt werden. Manuelles Erstellen einer HTMLC-Datei:

- 1. Erstellen Sie im Dateisystem die Struktur für die Dateien.
- 2. Erstellen Sie ein Archiv, das diese Dateien und Ordner enthält, und geben Sie dabei die Dateierweiterung .htmlc für die Ausgabedatei an.

Die Dateien im Archiv können manuell oder automatisch erstellt werden. In IBM SPSS Statistics können Sie die Ergebnisse einer Analyse z. B. als HTML exportieren. Die resultierenden HTML- und Bilddateien können als HTMLC-Datei archiviert werden. Alternativ können Sie einen HTML-Editor verwenden, um zu archivierende Seiten manuell zu erstellen.

# **Beispiel für eine benutzerdefinierte HTMLC-Datei**

In diesem Beispiel wird ein Ordner dargestellt, der die Datei gss.html und die Unterordner css und images enthält. Die HTML-Datei referenziert Bilder im Ordner images und verwendet Stile aus einem Cascading Style Sheet im Ordner css. Unter Verwendung des Java-Archivierungstools erstellt der folgende Befehl eine HTMLC-Datei namens custom.HTMLC, welche die Dateien enthält.

jar -cvfM custom.HTMLC gss.htm images css

Durch Speichern dieses einzelnen Archivs im Repository kann die gss.html-Seite in Repository-Clients, wie IBM SPSS Collaboration and Deployment Services Deployment Portal oder IBM SPSS Deployment Manager, angezeigt werden, wobei ihre referenzierten Grafiken die definierten Stile verwenden.

# <span id="page-58-0"></span>**Kapitel 6. Anpassungsbeispiel**

Die Modellverwaltungsseite von IBM SPSS Collaboration and Deployment Services Deployment Portal bietet die Möglichkeit zur kontinuierlichen Überwachung der Leistung der in IBM SPSS Collaboration and Deployment Services Repository implementierten Modelle. Diese Modelldateien sind mit Jobs ver knüpft, deren Ausführung bei Bedarf angefordert oder geplant werden kann. Die Dateien werden durch Verwendung von IBM SPSS Modeler erstellt. Modellevaluierungs- und Champion-Challenger-Jobs werden mithilfe von IBM SPSS Deployment Manager eingerichtet und ausgeführt und IBM SPSS Collaboration and Deployment Services Deployment Portal wird nur zum Anzeigen der Ergebnisse verwendet. Die als Bereiche auf der Seite "Modellverwaltung" angezeigten Informationen können folgende Elemente enthalten:

- Liste der Modelle mit der besten und schlechtesten Leistung
- Trends der Modellleistung
- Champion-Modelle
- Liste aller verfügbaren Modelldateien

Die Optionen im Konfigurationsbereich ermöglichen die Definition der Anzeigeparameter sowie das Einbzw. Ausblenden einzelner Registerkarten.

Informationen zur Verwendung der Seite "Modellverwaltung" finden Sie in der Hilfe zu IBM SPSS Collaboration and Deployment Services Deployment Portal.

Die Benutzerschnittstelle besteht im Wesentlichen aus einer einzelnen JavaServer Page (JSP), der *MMD-Master.jsp*. Bei den Komponenten der Benutzerschnittstelle, die auf der Seite gerendert werden, handelt es sich um Visualisierungsberichte. Diese Berichte werden mit IBM SPSS Collaboration and Deployment Ser vices Tag Library gerendert. Die Seite selbst ist über das Framework "Tab Extension" in IBM SPSS Collaboration and Deployment Services Deployment Portal integriert.

## **IBM SPSS Collaboration and Deployment Services Tag Library**

IBM SPSS Collaboration and Deployment Services Tag Library unterstützt die Ausführung der Visualisierungsberichte, die einen Großteil des Inhalts der Seite "Modellverwaltung" erzeugen.

Die Tagbibliothek unterstützt zudem die Interaktivität zwischen Berichten, sodass ein Quellenbericht einen Zielbericht aufrufen kann. Der Quellenbericht gibt Parameter an den Zielbericht zur Verarbeitung weiter.

## **Berichtsdefinitionen**

Die Berichtsdefinitionen, die von der Seite "Modellverwaltung" verwendet werden, sind in folgendem Verzeichnis in der Installation von IBM SPSS Collaboration and Deployment Services Repository gespeichert:

```
<Installationsverzeichnis>/components/peb-mmd/reports
```
Die Visualisierungsberichte können über die IBM SPSS Visualization Designer oder einen Text- oder XML-Editor geöffnet werden.

Die Berichte werden für Referenzzwecke bereitgestellt und sollten nicht direkt bearbeitet werden. Änderungen an den Berichten werden von IBM nicht unterstützt. Sie können die Berichte jedoch kopieren und die Kopien je nach Bedarf ändern.

# <span id="page-59-0"></span>**Ausführen von Visualisierungsberichten**

Die folgenden Hinweise zur Verwendung müssen beim Ausführen von Visualisierungsberichten berücksichtigt werden.

- v Visualisierungsberichte verwenden den Wert *ONDEMAND* für das Attribut activate des Tags repositoryItem.
- v Parameter, die für Visualisierungsberichte erforderlich sind, werden von den Masterberichten weitergegeben. Weitere Informationen finden Sie im Thema "Interaktivität von Visualisierungsberichten".

## **JavaScript-API**

Die Tagbibliothek verfügt über ein Framework, das mit JavaScript-Methoden erstellt wurde. Diese JavaScript-Methoden bieten sowohl ein solides Validierungsframework als auch ein Handle für den Benutzer zur Ausführung von Berichten bei Bedarf.

Um die Berichte bei Bedarf auszuführen, stellt die Tagbibliothek eine öffentliche API bereit. Diese öffentliche API ist in der Datei *reportTagLibPublicAPI.js* unter *IBMSPSSTagLib.war* verfügbar. Die JavaScript-Datei enthält folgende API:

function runRepositoryItem( reportName, linkData, targetId )

Für die Modellverwaltung wird diese Funktion verwendet, um untergeordnete Berichte für den Masterbericht aufzurufen.

Wenn *linkData* im API-Aufruf null ist, wird der Bericht mit den Daten ausgeführt, die auf der JavaServer Page verfügbar sind, die über die unterschiedlichen Tags von IBM SPSS Collaboration and Deployment Services Tag Library bereitgestellt werden. Kurz vor dem Aufruf von runRepositoryItem speichert der JavaScript-Code die Parameterwerte im verdeckten HTML-Steuerelement. Das Tagbibliothekframework ruft diese Werte ab und gibt sie als Parameter an den ausgeführten Bericht weiter.

Die *targetID*-Felder entsprechen den einzelnen DIV-IDs, in denen der Bericht gespeichert werden soll.

## **Interaktivität von Visualisierungsberichten**

Das Diagramm zur Leistung im Vergleich zum Szenario, das durch den Visualisierungsbericht für die Registerkarte "Champions" erzeugt wurde, unterstützt Interaktivität. Wenn der Benutzer auf einen Balken im Diagramm klickt, werden die Details des entsprechenden Szenarios in einem angrenzenden Bereich angezeigt. Die Berichte verwenden für diese Funktion die Tags actionHandler und actionParameter.

Die Verwendung des Tags actionHandler ist für Visualisierungsberichte nicht unbedingt erforderlich. Normalerweise würde der Tag sourceLinkRepositoryItem einen ebenso guten Service für Visualisierungsberichte erweisen. Auf der Seite "Modellverwaltung" kann das Visualisierungsdiagramm jedoch mehrmals angezeigt werden. Die Anwendung benötigt eine spezielle Logik, um Detailzeilen zu erweitern und die Zielberichte mit den jeweiligen Ausgabepositionen auszuführen. Die actionHandler-Tags bieten diese zusätzliche Steuerebene.

Im Folgenden finden Sie den Abschnitt der Seite, die den Visualisierungsbericht für die Leistung im Ver gleich zum Szenario rendert:

```
<ibmspss-taglib:repositoryItem
name="Champions_Scenario_Index_Report"
   inputURI="ChampionsScenarioIndex.viz"
   repositoryCredentialName="localhost"
   activate="ONDEMAND"
  outputType="HTML"
   location="championsTabVisReport">
   <ibmspss-taglib:actionHandler event="onclick" function="selectCCScenario">
     <ibmspss-taglib:actionParameter name="filename" />
      <ibmspss-taglib:actionParameter name="filepath" />
     <ibmspss-taglib:actionParameter name="ccid" />
     <ibmspss-taglib:actionParameter name="equivalencekey" />
   </ibmspss-taglib:actionHandler>
</ibmspss-taglib:repositoryItem>
```
<span id="page-60-0"></span>Der Tag repositoryItem liefert Details zu dem zu erstellenden Balkendiagramm. Der verschachtelte Tag actionHandler gibt an, dass die JavaScript-Funktion selectCCScenario aufgerufen werden soll, wenn das Ereignis onClick für die Balken eintritt. Die actionParameter-Tags, die im Tag actionHandler verschachtelt sind, geben an, dass *filename*, *filepath*, *ccid* und *equivalencekey* an die Funktion selectCCScerario weitergegeben werden.

Jedes dieser Felder wird im XML des Visualisierungsberichts definiert. Im Folgenden finden Sie die Definition für die Variable *filename*:

```
<sourceVariable
categorical="true"
   id="filename"
   source="delimitedFileSource_430"
   sourceName="ct_filename">
```
Dieser Tag gibt an, dass die im Dataset als *ct\_filename* definierte Spalte in diesem Bericht als *filename* ver wendet wird.

Die JavaScript-Funktion selectCCScerario erhält die ID des Berichts, in dem das Ereignis eingetreten ist, und ein Array der Parameterwerte. Intern ruft es runReport nach abhängigen untergeordneten Berichten auf und gibt das Werte-Array an sie weiter. Weitere Informationen finden Sie im Thema ["JavaScript-API"](#page-59-0) [auf Seite 56.](#page-59-0)

## **URL-Fragmente**

Die Seite "Modellverwaltung" zeigt einige Repository-Artefakte in einem I-FRAME an. Diese Artefakte sind die Ausgaben, die von bestimmten Jobausführungen erzeugt werden.

Ein Artefakt wird geladen, indem die Quelle des I-FRAME auf die URL mit folgendem Format gesetzt wird:

http://<Servername>:<Port>/peb/view?id=<artifact resource id>

## **Framework "Tab Extension"**

Die Navigationsregisterkarten von IBM SPSS Collaboration and Deployment Services Deployment Portal können über das Framework "Tab Extension" mit benutzerdefinierten Einträgen erweitert werden. Die Funktion "Modellverwaltung" verwendet dieses Framework, um einen Einstiegspunkt in die Seite "Modellverwaltung" zu integrieren.

IBM SPSS Collaboration and Deployment Services Deployment Portal liest Erweiterungsdateien, die sich in folgendem Verzeichnis befinden:

<Installationsverzeichnis>/components/peb/extensions

Diese Dateien werden nach allen Instanzen der peb-extension-Elemente durchsucht. Diese Elemente wer den separat an der Schnittstelle angezeigt, wenn die Benutzerberechtigungsnachweise erforderliche Aktionen umfassen. Benutzerdefinierte Anwendungen müssen folgende Elemente bereitstellen:

- v Erweiterungs-XML-Datei oder einen Eintrag in einem vorhandenen Erweiterungs-XML für die Anwendung
- v Geeignete Einträge in der lokalisierten Textdatei (.tx)

Die Funktion "Modellverwaltung" ist in der Datei peb-mmd.package im Verzeichnis *staging* der Repository-Installation enthalten. Das Paket enthält die Datei *mmd\_extension.xml* im Verzeichnis *peb/extensions*. Diese XML-Datei steuert das Erscheinungsbild und die Funktionen der Registerkarte "Modellverwaltung".

```
<file-viewer>
   <peb-extension>
      <tab-id>pebMmdTab</tab-id>
      <tab-key>mmd/pebMmdTabTitle</tab-key>
      <tab-url>
```

```
/peb-mmd/controller?actionName=LoginToMMDAction
      </tab-url>
      <tab-icon>/image2?file=someIcon.gif</tab-icon>
      <tab-position>2</tab-position>
      <tab-security>
         <capability>RunReport</capability>
         <capability>ViewModelManagementDashboard</capability>
      </tab-security>
   </peb-extension>
</file-viewer>
```
Folgende Elemente werden in dieser Datei definiert:

- v Das Element *tab-id*, welches die eindeutige ID für die Registerkarte ist. In diesem Fall lautet die ID *pebMmdTab*.
- v Das Element *tab-key*, das auf den Text verweist, der auf der neuen Registerkarte angezeigt wird. Die Modellverwaltung isoliert lokalisierten Text in XML-Dateien mit der Erweiterung .tx. Der Schlüssel kennzeichnet das Element in der Datei mit sprachabhängigen Anweisungen, das den anzuzeigenden Text enthält. In diesem Fall enspricht der Schlüssel *mmd/pebMmdTabTitle* dem Text *Modellverwaltung*.
- v Das Element *tab-url*, das die URL angibt, die aufgerufen wird, wenn der Benutzer auf die Registerkarte klickt. Die URL kann entweder vollständig qualifiziert (mit einem Schrägstrich '/' beginnend) oder relativ zur Anwendung IBM SPSS Collaboration and Deployment Services Deployment Portal angegeben werden. Im letzteren Fall wird peb als Kontext angenommen. Der Link muss auf einen gültigen URI verweisen, wobei der angegebene URI-Speicherort in der Verantwortung der benutzerdefinierten Anwendung liegt. Für die Modellverwaltung enthält der Link einen Verweis auf die WAR-Datei *peb-mmd- .war*.
- v Das Element *tab-security*, das die Aktionen festlegt, die für den Zugriff auf die Registerkarte erforderlich sind. Wenn der aktuelle Benutzer diese Aktionen nicht ausführt, wird die Registerkarte nicht auf der Header-JSP angezeigt. Für die Modellverwaltung sind die Aktionen *RunReport* und *ViewModelManagementDashboard* erforderlich.

# <span id="page-62-0"></span>**Bemerkungen**

Die vorliegenden Informationen wurden für Produkte und Services entwickelt, die auf dem deutschen Markt angeboten werden. IBM stellt dieses Material möglicherweise auch in anderen Sprachen zur Verfügung. Für den Zugriff auf das Material in einer anderen Sprache kann eine Kopie des Produkts oder der Produktversion in der jeweiligen Sprache erforderlich sein.

Möglicherweise bietet IBM die in dieser Dokumentation beschriebenen Produkte, Services oder Funktionen in anderen Ländern nicht an. Informationen über die gegenwärtig im jeweiligen Land verfügbaren Produkte und Services sind beim zuständigen IBM Ansprechpartner erhältlich. Hinweise auf IBM Lizenzprogramme oder andere IBM Produkte bedeuten nicht, dass nur Programme, Produkte oder Services von IBM verwendet werden können. Anstelle der IBM Produkte, Programme oder Services können auch andere, ihnen äquivalente Produkte, Programme oder Services verwendet werden, solange diese keine gewerblichen oder anderen Schutzrechte von IBM verletzen. Die Verantwortung für den Betrieb von Produkten, Programmen und Services anderer Anbieter liegt beim Kunden.

Für in diesem Handbuch beschriebene Erzeugnisse und Verfahren kann es IBM Patente oder Patentanmeldungen geben. Mit der Auslieferung dieses Handbuchs ist keine Lizenzierung dieser Patente verbunden. Lizenzanforderungen sind schriftlich an folgende Adresse zu richten (Anfragen an diese Adresse müssen auf Englisch formuliert werden):

*IBM Director of Licensing IBM Europe, Middle East & Africa Tour Descartes 2, avenue Gambetta 92066 Paris La Defense France*

Diese Informationen können technische Ungenauigkeiten oder typografische Fehler enthalten. Die hier enthaltenen Informationen werden in regelmäßigen Zeitabständen aktualisiert und als Neuausgabe veröffentlicht. IBM kann ohne weitere Mitteilung jederzeit Verbesserungen und/oder Änderungen an den in dieser Veröffentlichung beschriebenen Produkten und/oder Programmen vornehmen.

Verweise in diesen Informationen auf Websites anderer Anbieter werden lediglich als Service für den Kunden bereitgestellt und stellen keinerlei Billigung des Inhalts dieser Websites dar. Das über diese Websites verfügbare Material ist nicht Bestandteil des Materials für dieses IBM Produkt. Die Verwendung dieser Websites geschieht auf eigene Verantwortung.

Werden an IBM Informationen eingesandt, können diese beliebig verwendet werden, ohne dass eine Ver pflichtung gegenüber dem Einsender entsteht.

Lizenznehmer des Programms, die Informationen zu diesem Produkt wünschen mit der Zielsetzung: (i) den Austausch von Informationen zwischen unabhängig voneinander erstellten Programmen und anderen Programmen (einschließlich des vorliegenden Programms) sowie (ii) die gemeinsame Nutzung der ausgetauschten Informationen zu ermöglichen, wenden sich an folgende Adresse:

*IBM Director of Licensing IBM Corporation North Castle Drive, MD-NC119 Armonk, NY 10504-1785 USA*

<span id="page-63-0"></span>Die Bereitstellung dieser Informationen kann unter Umständen von bestimmten Bedingungen - in einigen Fällen auch von der Zahlung einer Gebühr - abhängig sein.

Die Lieferung des in diesem Dokument beschriebenen Lizenzprogramms sowie des zugehörigen Lizenzmaterials erfolgt auf der Basis der IBM Rahmenvereinbarung bzw. der Allgemeinen Geschäftsbedingungen von IBM, der IBM Internationalen Nutzungsbedingungen für Programmpakete oder einer äquivalenten Vereinbarung.

Die angeführten Leistungsdaten und Kundenbeispiele dienen nur zur Illustration. Die tatsächlichen Er gebnisse beim Leistungsverhalten sind abhängig von der jeweiligen Konfiguration und den Betriebsbedingungen.

Alle Informationen zu Produkten anderer Anbieter stammen von den Anbietern der aufgeführten Produkte, deren veröffentlichten Ankündigungen oder anderen allgemein verfügbaren Quellen. IBM hat diese Produkte nicht getestet und kann daher keine Aussagen zu Leistung, Kompatibilität oder anderen Merkmalen machen. Fragen zu den Leistungsmerkmalen von Produkten anderer Anbieter sind an den jeweiligen Anbieter zu richten.

Aussagen über Pläne und Absichten von IBM unterliegen Änderungen oder können zurückgenommen werden und repräsentieren nur die Ziele von IBM.

Diese Veröffentlichung enthält Beispiele für Daten und Berichte des alltäglichen Geschäftsablaufs. Sie sollen nur die Funktionen des Lizenzprogramms illustrieren und können Namen von Personen, Firmen, Marken oder Produkten enthalten. Alle diese Namen sind frei erfunden; Ähnlichkeiten mit tatsächlichen Namen und Adressen sind rein zufällig.

#### COPYRIGHTLIZENZ:

Diese Veröffentlichung enthält Beispielanwendungsprogramme, die in Quellensprache geschrieben sind und Programmiertechniken in verschiedenen Betriebsumgebungen veranschaulichen. Sie dürfen diese Beispielprogramme kostenlos kopieren, ändern und verteilen, wenn dies zu dem Zweck geschieht, Anwendungsprogramme zu entwickeln, zu verwenden, zu vermarkten oder zu verteilen, die mit der Anwendungsprogrammierschnittstelle für die Betriebsumgebung konform sind, für die diese Beispielprogramme geschrieben werden. Diese Beispiele wurden nicht unter allen denkbaren Bedingungen getestet. Daher kann IBM die Zuverlässigkeit, Wartungsfreundlichkeit oder Funktion dieser Programme weder zusagen noch gewährleisten. Die Beispielprogramme werden ohne Wartung (auf "as-is"-Basis) und ohne jegliche Gewährleistung zur Verfügung gestellt. IBM übernimmt keine Haftung für Schäden, die durch die Verwendung der Beispielprogramme entstehen.

## **Hinweise zur Datenschutzrichtlinie**

IBM Softwareprodukte, einschließlich Software as a Service-Lösungen ("Softwareangebote"), können Cookies oder andere Technologien verwenden, um Informationen zur Produktnutzung zu erfassen, die Endbenutzererfahrung zu verbessern und Interaktionen mit dem Endbenutzer anzupassen oder zu anderen Zwecken. In vielen Fällen werden von den Softwareangeboten keine personenbezogenen Daten erfasst. Einige der IBM Softwareangebote können Sie jedoch bei der Erfassung personenbezogener Daten unter stützen. Wenn dieses Softwareangebot Cookies zur Erfassung personenbezogener Daten verwendet, sind nachfolgend nähere Informationen über die Verwendung von Cookies durch dieses Angebot zu finden.

Dieses Softwareangebot verwendet keine Cookies oder andere Technologien zur Erfassung personenbezogener Daten.

Wenn es die für dieses Softwareangebot bereitgestellten Konfigurationen Ihnen als Kunde ermöglichen, personenbezogene Daten von Endbenutzern über Cookies und andere Technologien zu erfassen, müssen Sie sich zu allen gesetzlichen Bestimmungen in Bezug auf eine solche Datenerfassung, einschließlich aller Mitteilungspflichten und Zustimmungsanforderungen, rechtlich beraten lassen.

<span id="page-64-0"></span>Weitere Informationen zur Nutzung verschiedener Technologien, einschließlich Cookies, für diese Zwecke finden Sie in der "IBM Online-Datenschutzerklärung, Schwerpunkte" unter [http://www.ibm.com/privacy,](http://www.ibm.com/privacy) in der "IBM Online-Datenschutzerklärung" unter<http://www.ibm.com/privacy/details>im Abschnitt "Cookies, Web-Beacons und sonstige Technologien" und in "IBM Software Products and Software-as-a-Service Privacy Statement" unter [http://www.ibm.com/software/info/product-privacy.](http://www.ibm.com/software/info/product-privacy)

## **Marken**

IBM, das IBM Logo und ibm.com sind Marken oder eingetragene Marken der IBM Corporation in den USA und/oder anderen Ländern. Weitere Produkt- und Servicenamen können Marken von IBM oder anderen Unternehmen sein. Eine aktuelle Liste der IBM Marken finden Sie auf der Webseite "Copyright and trademark information" unter [www.ibm.com/legal/copytrade.shtml.](http://www.ibm.com/legal/us/en/copytrade.shtml)

Adobe, das Adobe-Logo, PostScript und das PostScript-Logo sind Marken oder eingetragene Marken der Adobe Systems Incorporated in den USA und/oder anderen Ländern.

Intel, das Intel-Logo, Intel Inside, das Intel Inside-Logo, Intel Centrino, das Intel Centrino-Logo, Celeron, Intel Xeon, Intel SpeedStep, Itanium und Pentium sind Marken oder eingetragene Marken der Intel Cor poration oder ihrer Tochtergesellschaften in den USA oder anderen Ländern.

Linux ist eine eingetragene Marke von Linus Torvalds in den USA und/oder anderen Ländern.

Microsoft, Windows, Windows NT und das Windows-Logo sind Marken von Microsoft Corporation in den USA und/oder anderen Ländern.

UNIX ist eine eingetragene Marke von The Open Group in den USA und anderen Ländern.

Java und alle auf Java basierenden Marken und Logos sind Marken oder eingetragene Marken der Oracle Corporation und/oder ihrer verbundenen Unternehmen.

Weitere Produkt- und Servicenamen können Marken von IBM oder anderen Unternehmen sein.

# <span id="page-66-0"></span>**Index**

# **A**

[actionHandler \(Tag\)](#page-45-0) 4[2, 56](#page-59-0) [actionParameter \(Tag\)](#page-47-0) 4[4, 56](#page-59-0) activate (Attribut) [repositoryItem \(Tag\)](#page-35-0) 32 [Aktionen](#page-4-0) 1 allowDownload (Parameter) [in URL-Abfragen](#page-20-0) 17 allowPivoting (Parameter) [in URL-Abfragen](#page-19-0) 16 allowPrinterFriendly (Parameter) [in URL-Abfragen](#page-19-0) 16 Ausgabe [für benutzerdefinierte Dialogfel](#page-27-0)[der](#page-27-0) 24 [für Berichte](#page-26-0) 23 [für Jobs](#page-26-0) 23 [für Scoring-Modelle](#page-27-0) 24

# **B**

batch type (Parameter) [in URL-Abfragen](#page-15-0) 12 [Benutzerdefinierte Dialogfelder](#page-4-0) [1, 24](#page-27-0) [Berechtigungsnachweise](#page-4-0) 1 [Berichte](#page-26-0) 23

# **C**

columnName (Attribut) [sourceLinkVariable \(Tag\)](#page-45-0) 42 contentType (Attribut) [page-Aufbauregel](#page-28-0) 25 [Cookies](#page-53-0) 50 [credential \(Tag\)](#page-32-0) 29 [Credential-Bean](#page-47-0) 44 credentialDefinitionName (Tag) [credential \(Tag\)](#page-32-0) 29

# **D**

dataset (Parameter) [in URL-Abfragen](#page-13-0) 10 dataset\_label (Parameter) [in URL-Abfragen](#page-13-0) 10 dataset.prompt (Parameter) [in URL-Abfragen](#page-16-0) 13 dataset\_rowlimit (Parameter) [in URL-Abfragen](#page-14-0) 11 dataset.search.criteria (Parameter) [in URL-Abfragen](#page-16-0) 13 dataset\_table (Parameter) [in URL-Abfragen](#page-14-0) 11 dataset.table (Parameter) [in URL-Abfragen](#page-16-0) 13 dataset.uri (Parameter) [in URL-Abfragen](#page-15-0) 12 dbcredential\_datasourcename (Parameter) [in URL-Abfragen](#page-11-0) 8

dbpwd\_datasourcename (Parameter) [in URL-Abfragen](#page-12-0) 9 dbuser\_datasourcename (Parameter) [in URL-Abfragen](#page-11-0) 8

# **E**

Eingabeaufforderungen [für benutzerdefinierte Dialogfel](#page-27-0)[der](#page-27-0) 24 [für Berichte](#page-26-0) 23 [für Jobs](#page-26-0) 23 [für Scoring-Modelle](#page-27-0) 24 [emf-Dateien](#page-9-0) 6 Erstellung [HTMLC-Dateien](#page-56-0) 53 event (Attribut) [actionHandler \(Tag\)](#page-45-0) 42 [Excel-Dateien](#page-9-0) 6

# **F**

format (Parameter) [in URL-Abfragen](#page-10-0) 7 fragment (Parameter) [in URL-Abfragen](#page-10-0) 7 function (Attribut) [actionHandler \(Tag\)](#page-45-0) 42

# **G**

[getBookmarkedValues \(Funktion\)](#page-31-0) 28 getValueJSFunction (Attribut) [sourceLinkPrompt \(Tag\)](#page-41-0) 38

# **H**

height (Attribut) [repositoryItem \(Tag\)](#page-35-0) 32 height (Parameter) [in URL-Abfragen](#page-12-0) 9 HTMLC-Dateien [Erstellung](#page-56-0) 53 [Struktur](#page-56-0) 53

## **I**

[IBM SPSS Statistics, benutzerdefinierte](#page-4-0) [Dialogfelder](#page-4-0) 1 [IBM SPSS Statistics-Datendateitreiberser](#page-4-0) [vice](#page-4-0) 1 [IBM SPSS Statistics-Server](#page-4-0) 1 id (Parameter) [in URL-Abfragen](#page-7-0) 4 inputURI (Attribut) [repositoryItem \(Tag\)](#page-35-0) 32

# **J**

javascript.name (Parameter) [in URL-Abfragen](#page-18-0) 15 javascript.url (Parameter) [in URL-Abfragen](#page-18-0) 15 [Jobs](#page-26-0) 23 [jpeg-Dateien](#page-9-0) 6 JSP-Beispiele [Zugriff](#page-50-0) 47 [JSR 168](#page-52-0) 49

# **K**

Klassenlader [für benutzerdefinierte Anwendun](#page-28-0)[gen](#page-28-0) 25 [Reihenfolge](#page-28-0) 25 [Richtlinie](#page-28-0) 25

# **L**

language (Attribut) [page-Aufbauregel](#page-28-0) 25 linkType (Attribut) [sourceLinkRepositoryItem \(Tag\)](#page-44-0) 41 location (Attribut) [outputLocation \(Tag\)](#page-39-0) 36 [repositoryItem \(Tag\)](#page-35-0) 32 [Lotus-Dateien](#page-9-0) 6

# **N**

name (Attribut) [actionParameter \(Tag\)](#page-47-0) 44 [credential \(Tag\)](#page-32-0) 29 [repositoryItem \(Tag\)](#page-35-0) 32

# **O**

output.filename (Parameter) [in URL-Abfragen](#page-19-0) 16 output.format (Parameter) [in URL-Abfragen](#page-18-0) 15 outputId (Attribut) [outputLocation \(Tag\)](#page-39-0) 36 [outputLocation \(Tag\)](#page-39-0) 36 outputType (Attribut) [repositoryItem \(Tag\)](#page-35-0) 32 outputtype (Parameter) [in URL-Abfragen](#page-9-0) 6

# **P**

[page-Aufbauregel](#page-28-0) 25 parameterName (Attribut) [repositoryItemPrompt \(Tag\)](#page-38-0) 35 parameterValue (Attribut) [sourceLinkPrompt \(Tag\)](#page-41-0) 38

partId (Attribut) [actionHandler \(Tag\)](#page-45-0) 42 [outputLocation \(Tag\)](#page-39-0) 36 partId (Parameter) [in URL-Abfragen](#page-9-0) 6 password (Attribut) [credential \(Tag\)](#page-32-0) 29 password (Parameter) [in URL-Abfragen](#page-8-0) 5 [PDF-Dateien](#page-9-0) 6 [png-Dateien](#page-9-0) 6 [Portal](#page-52-0) 49 [Single Sign-on](#page-53-0) 50 [Portlet](#page-52-0) 49 [Portletpakete](#page-52-0) 49 [PostScript-Dateien](#page-9-0) 6 [PowerPoint-Dateien](#page-9-0) 6 prefix (Attribut) [taglib-Aufbauregel](#page-28-0) 25 promptId (Attribut) [repositoryItemPrompt \(Tag\)](#page-38-0) 35 [sourceLinkPrompt \(Tag\)](#page-41-0) 38 promptstate (Parameter) [in URL-Abfragen](#page-9-0) 6 provider (Attribut) [credential \(Tag\)](#page-32-0) 29 provider (Parameter) [in URL-Abfragen](#page-8-0) 5

# **R**

[report \(Tag\)](#page-39-0) 36 [ReportBean-Bean](#page-48-0) 45 [reportPrompt \(Tag\)](#page-39-0) 36 [Repository-Elemente](#page-25-0) 22 [benutzerdefinierte Dialogfelder](#page-27-0) 24 [Berichte](#page-26-0) 23 [Jobs](#page-26-0) 23 [Scoring-Modelle](#page-27-0) 24 repositoryCredentialName (Attribut) [repositoryItem \(Tag\)](#page-35-0) 32 [repositoryItem \(Tag\)](#page-35-0) 32 repositoryItemName (Attribut) [repositoryItemPrompt \(Tag\)](#page-38-0) 35 [repositoryItemPrompt \(Tag\)](#page-38-0) 35 [retrievePromptValues \(Funktion\)](#page-31-0) 28 [runRepositoryItem](#page-59-0) 56 [runRepositoryItem \(Funktion\)](#page-30-0) 27

# **S**

[Safari-Browser](#page-53-0) 50 scoring\_configuration, Parameter [in URL-Abfragen](#page-15-0) 12 [Scoring-Modelle](#page-27-0) 24 [ScoringBean-Bean](#page-49-0) 46 [SearchBean-Bean](#page-48-0) 45 session (Attribut) [page-Aufbauregel](#page-28-0) 25 showLogs (Parameter) [in URL-Abfragen](#page-20-0) 17 showNavigationBar (Attribut) [repositoryItem \(Tag\)](#page-35-0) 32 showOutline (Parameter) [in URL-Abfragen](#page-19-0) 16

showTitle (Attribut) [repositoryItem \(Tag\)](#page-35-0) 32 showToolBar (Attribut) [repositoryItem \(Tag\)](#page-35-0) 32 [Single Sign-on](#page-53-0) 50 [sourceLinkPrompt \(Tag\)](#page-41-0) 38 [sourceLinkReport \(Tag\)](#page-45-0) 42 [sourceLinkRepositoryItem \(Tag\)](#page-44-0) 41 [sourceLinkVariable \(Tag\)](#page-45-0) 42 sourceName (Attribut) [sourceLinkRepositoryItem \(Tag\)](#page-44-0) 41 statistics.server (Parameter) [in URL-Abfragen](#page-20-0) 17 statistics.server.credential (Parameter) [in URL-Abfragen](#page-20-0) 17 stylesheet.name (Parameter) [in URL-Abfragen](#page-17-0) 14 stylesheet.url (Parameter) [in URL-Abfragen](#page-17-0) 14

# **T**

[taglib-Aufbauregel](#page-28-0) 25 targetNameParameter (Attribut) [sourceLinkPrompt \(Tag\)](#page-41-0) 38 [sourceLinkVariable \(Tag\)](#page-45-0) 42 title (Attribut) [repositoryItem \(Tag\)](#page-35-0) 32

# **U**

uri (Attribut) [taglib-Aufbauregel](#page-28-0) 25 URL-Parameter [Beispiel](#page-60-0) 57 username (Attribut) [credential \(Tag\)](#page-32-0) 29 username (Parameter) [in URL-Abfragen](#page-8-0) 5 useSSO (Attribut) [credential \(Tag\)](#page-32-0) 29

# **V**

validate.method (Parameter) [in URL-Abfragen](#page-18-0) 15 validateJSFunction (Attribut) [sourceLinkPrompt \(Tag\)](#page-41-0) 38 var\_variable (Parameter) [in URL-Abfragen](#page-13-0) 10 variable.display (Parameter) [in URL-Abfragen](#page-17-0) 14 variable.sort (Parameter) [in URL-Abfragen](#page-17-0) 14 Variablenparameter [in URL-Abfragen](#page-11-0) 8 version (Parameter) [in URL-Abfragen](#page-7-0) 4 Visualisierungsberichte [Interaktivität](#page-59-0) 56 [JSP-Beispiele](#page-50-0) 47

# **W**

waitstate (Parameter) [in URL-Abfragen](#page-9-0) 6 [WAR-Datei](#page-28-0) 25 [Web Part](#page-52-0) 49 [WebSphere](#page-28-0) 25 width (Attribut) [repositoryItem \(Tag\)](#page-35-0) 32 width (Parameter) [in URL-Abfragen](#page-12-0) 9 [Word-Dateien](#page-9-0) 6

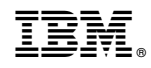

Gedruckt in Deutschland